# Dreamcast

### onlinefunctions

 $\overline{\mathcal{C}}$ 

## CREDITS

### Produced and Directed by

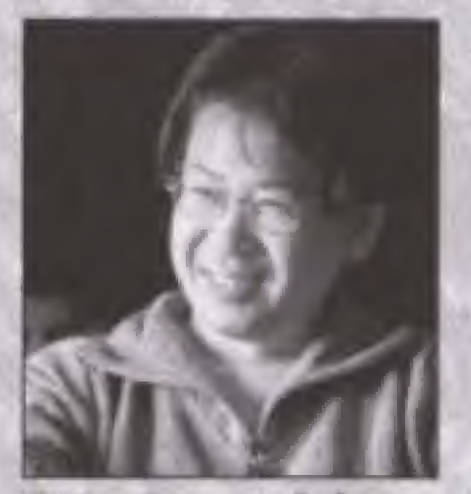

**Yu Suzuki** 

**SEGA** of Japan **Manual Production Staff** Translation/DTP Monika Hudgins Designer Yoichi Takahashi Writer Eiji Ogawa Supervisor Kaoru Ichigozaki 70

The following credits list the staff who worked on the localization, marketing and manual production for the PAL version of Shenmue. Credits for the original development and the main localization staff of AM2 are listed in the game itself.

### Sega Europe Ltd.

Director Product Manager Naohiko Hoshino

**Executive Localization Producer** Kats Sato **Localization Producer** 

Dave Nulty **Localization Assistant Producer** Kuniyo Matsurnoto

Product Marketing Manager **Tim Pride Mathew Quaeck** 

Public Relations for UK. **Stuart Turner** Public Relations for France **Anne Roppe Public Relations for Germany** Tina Sakowsky Public Relations for Spain **Esther Barral** 

### **Text Translator (France)**

Dave Thompson Text Translator (Germany) Angelika Michitsch Text Tianalator (Spain) **Robert Parraga** 

Testing Manager Jason Cumberbatch **Lead Testers** 

**Nick Bennett** Pete O'Brien

### **Special Thanks**

Tetsune Nakazono Utako Okukawa Tomo Inoue

### **Full Reactive Eyes Entertainment**

Allez où bon vous semble. Observez tout ce que vous voulez voir. Enquêtez sur ce que vous voulez.

Une fraîche matinée laisse place à un après-midi chaud et ensoleillé. Le magnifique coucher de soleil embrase le ciel et se transforme en une nuit paisible et douce. Lorsqu'il pleut, les averses sont bien présentes. Lorsqu'il neige, les flocons s'amoncellent. Parfois, il pleut des journées entières. Ici, la vie est réaliste.

Certains font leur promenade quotidienne dans le parc, d'autres travaillent dur pour gagner leur vie. Les commerçants vendent leur marchandise, les enfants jouent, les mères au foyer cancanent... Chacun vit sa propre vie dans son environnement. Cet univers n'est pas monté de toutes pièces.

Rencontrez et enrichissez-vous au contact de nombreux personnages. Apprenez et grandissez grâce à vos multiples expériences. Découvrez ce drame envoûtant et majestueux qui vous prendra tout entier.

### -FREE-

Ici, le fil du temps est réaliste.

Merci d'avoir acheté Shenmue. manuel avant de commencer à jouer.

### **SOMMAIRE**

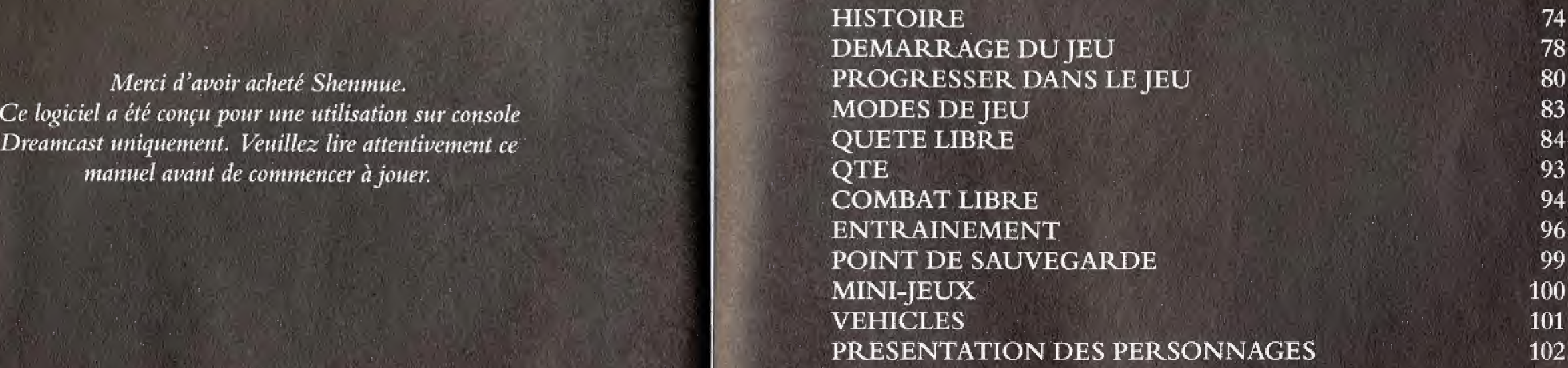

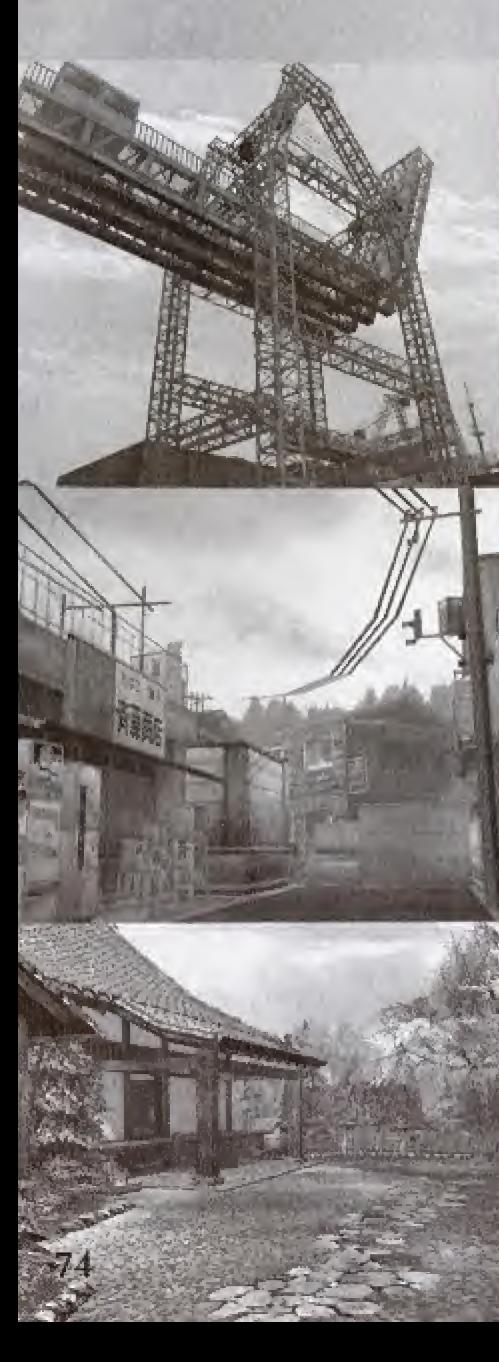

L'année : 1986. Le lieu : Yokosuka, Japon. Le train-train quotidien de Ryo Hazuki est soudainement et irrémédiablement chamboulé par l'apparition d'un visiteur inattendu. Un homme vêtu d'un habit traditionnel chinois vert foncé fait irruption au domicile de la famille Hazuki accompagné de deux hommes de main habillés tout en noir. Cet homme, maître d'un très puissant art martial – une telle puissance que Ryo n'avait jamais connue - s'en prend aussitôt à Iwao Hazuki, le père de Ryo. Ryo essaie bien de s'interposer pour aider son père. En vain ! Ce mystérieux visiteur est bien trop fort. Ryo se retrouve à terre sous la menace des hommes de main. C'est alors que l'homme en vert demande à Iwao :

« Oil est le miroir ? »

Son père est contraint de répondre. Une fois en possession du miroir, le visiteur s'acharne sur Imao en disant: a Souviens-toi de Zhao Sun Ming... » Ryo apprend alors que son père est responsable de la mort de quelqu'un il y a plusieurs années. Iwao pousse son dernier soupir dans les bras de son fils en prononçant ces

#### deux mots: «Lan Oi»

Cet homme vêtu d'un manteau avec un dragon brillant brodé dans le dos ; l'homme responsable de tout. Et ce miroir ? Qwt est ce Lan Di ?

Assoiffe de vengeance, Ryo commence un voyage pour découvrir les mystères entourant la mort de son père et faire justice.

## YOKOSUKA

Il arrivera par l'est après avoir traversé la mer Un homme jeune qui ne sait pas encore ce dont il est capable. Ce potentiel est une force qui peut le détruire ou le mener à son but. Son destin dépendra de son courage. Le chemin qu'il doit parcourir est parsemé d'embûches. J'attends en priant pour son destin tracé depuis des temps immémoriaux. J'attends avec impatience. Un dragon émerge des entrailles de la terre alors que de sinistres nuages remplissent le ciel. Un phénix descend du ciel, laissant derrière lui des traînées pourpres. Cette nuit noire est seulement éclairée par l'étoile du berger. C'est à ce moment que la saga débute...

低 15  $\mathcal{O}$ の 40 は我の 稹 秘 滅 勇 zh) 隶  $\theta$  $\overline{1}$ ふえっ  $\mathcal{D}$ 遠 介 ά  $\mathcal{O}$ 道玉行 勝 時 因 を向け W へをおお、 我を求 Ÿ だんちゃ  $\vec{v}$  ) 紫凤し  $\mathcal{N}_{\circ}$ 海を渡 明星  $\mathcal{D}$ à5 ぱ **Participate** っ 硯 辉  $+ \sigma$ わ

### **DEMARRAGE DU JEU**

### **Gestion des disques**

Si vous jouez pour la première fois à « Shenmue », insérez le disque 1 dans votre console Dreamcast, sélectionnez une fréquence de rafraîchissement en Hz (voir ci-dessous) et commencez une nouvelle partie. Lorsque vous redémarrez une partie depuis une sauvegarde, insérez le disque qui était dans la console lors de la sauvegarde.

Au fur et à mesure de votre progression dans ce jeu, vous serez amené à changer de disque. Pour changer de disque et continuer la partie en cours, suivez les instructions qui apparaissent à l'écran.

### Fréquence de rafraîchissement (Hz)

Sélectionnez tout d'abord la fréquence en Hz (50 ou 60 Hz) supportée par votre téléviseur (la fréquence se règle automatiquement sur les moniteurs VGA). Lors de votre première sauvegarde, la fréquence de

rafraîchissement est enregistrée en même temps pour les parties ultérieures. C'est pourquoi il est<br>fortement conseillé de jouer uniquement sur des téléviseurs ayant la même fréquence de rafraîchissement.

### **ATTENTION!**

- · La fréquence de rafraîchissement enregistrée lors de votre première sauvegarde sera automatiquement réutilisée. Lorsque la fréquence de rafraîchissement est de 60Hz, un écran de confirmation apparaît avant chaque début de partie sauvegardée.
- · Vous ne pouvez pas jouer avec les données sauvegardées si la fréquence de rafraichissement sauvegardée est différente de celle du téléviseur sur lequel vous jouez.
- · Si vous désirez jouer sur un téléviseur dont la fréquence de rafraîchissement est différente, insérez un nouveau VM (Visual Memory - Carte Mémoire) et démarrez une partie.
- Lors de chaque sauvegarde, le paramètre « Fréquence de rafraîchissement » est automatiquement écrasé dans les données de jeu.

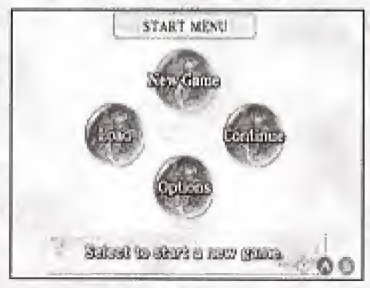

### Démarrage d'une partie

Shenmue se joue exclusivement à un seul joueur.

Connectez la manette au port de commande A de la console avant de la mettre sous tension.

Lorsque l'écran d'accueil apparaît, appuyez sur le bouton Start pour afficher le menu de démarrage. Utilisez  $\spadesuit$ ,  $\clubsuit$ ,  $\clubsuit$  ou  $\spadesuit$  pour choisir un mode jeu et appuyez sur le bouton @ pour valider votre sélection.

### **ATTENTION!**

Lors de la mise sous tension de la console, ne touchez pas au stick analogique ni aux boutons analogiques G et D. Cela risquerait d'interrompre le processus d'initialisation de la manette et de provoquer des dysfonctionnements.

### New Game (Nouvelle partie)

Après la séquence d'ouverture, une nouvelle partie commencera.

### Load (Charger)

Continuer une partie précédemment sauvegardée sur un VM (Visual Memory - Carte mémoire). Utilisez  $\spadesuit$   $\clubsuit$  pour sélectionner le fichier que vous voulez charger et validez en appuyant sur le bouton <sup>(2)</sup>. Attention : veuillez insérer le VM (Visual Memory – Carte mémoire) dans le port d'extension n°1 de la manette Dreamcast.

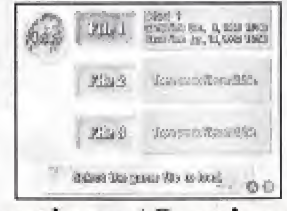

### Continue (Continuer)

Choisissez cette option pour continuer une partie précédemment sauvegardée dans le fichier Resume (Reprendre). Attention : dès que vous continuez à jouer en utilisant cette option, le fichier de sauvegarde « Resume » (Reprendre) est effacé. Il est impossible de reprendre une partic sauvegardée de cette façon plus d'une fois.

### Options

Permet de modifier plusieurs paramètres de jeu. Utilisez la croix multidirectionnelle pour modifier ces paramètres.

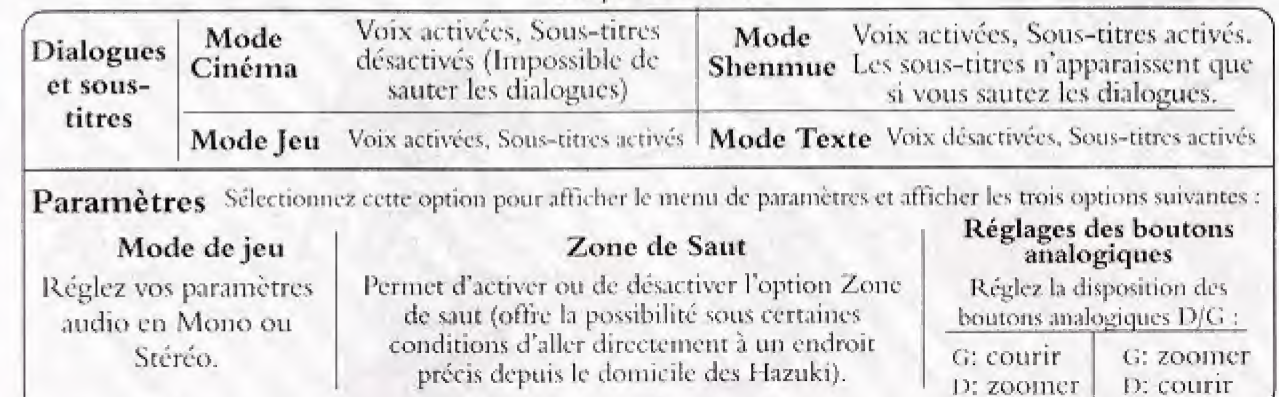

### PROGRESSER DANS LEJEU

Devenez Ryo Hazuki, le héros du jeu, et progressez dans la partie en enquêtant dans la ville de Yokosuka et ses faubourgs et découvrez petit à petit le fil conducteur. Percez le mystère autour de la mort du père de Ryo et retrouvez les coupables... Que trouvera Ryo à la fin de sa quête de vérité et de revanche ?

### Le fil du temps

Dans l'univers de Shenmue, le fil du temps est semblable à celui du monde réel. Le matin laisse place au midi qui devient après-midi, puis soir et enfin nuit. A chaque moment, les scènes reflètent avec exactitude le passage des heures.

Les personnes qui vivent dans ce monde vivent leur vie et vaquent à leurs occupations conformément aux périodes de la journée.

Comme tout le monde, Ryo se lève le matin, vaque à ses activités pendant la journée et rentre se coucher le soir.

### Durée limite

A chaque jour qui se termine, la date change. Bien qu'il n'y ait pas de limite de temps prédéterminée pour terminer ce jeu, vous devez avoir atteint l'objectif principal de Shenmue avant que les cerisiers ne soient en fleurs, au début du printemps. Pour information, Shenmue demarre en hiver

A part cette limite, il n'y a pas lieu de se presser ou de progresser à tort et à travers le jeu. Vous disposez de plus de temps qu'il n'en faut pour votre enquête. Prenez votre temps et découvrez l'univers de Shenmue à votre rythme.

### Le carnet de Ryo (Notebook)

Les informations que Ryo entend ou recueille sont automatiquement conservées dans son carnet. Appuyez sur le bouton  $\bullet$  pour ouvrir ce carnet et avoir accès à ses notes pendant la partie. Cette fonction est très pratique lorsque vous avez oublié quelque chose ou que vous avez besoin d'un indice pour progresser ou, plus simplement, d'une information enregistrée.

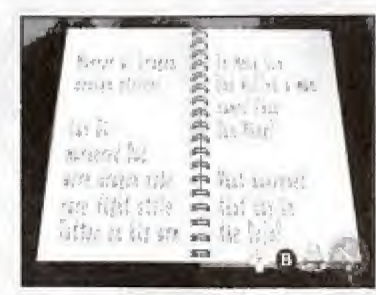

Lorsque vous avez ouvert le carnet, tournez les pages en utilisant **+** et  $\blacktriangleright$ . Appuyez sur pour revenir à la première page et sur pour sauter à la dernière. Fermez le carnet en appuyant sur le bouton @ ou <sup>.</sup>.

### Aide

Appuyez sur le bouton Start en cours de partie pour mettre le jeu sur pause et afficher l'écran d'aide. Cet écran vous propose des explications simples quant au mode jeu, à votre environnement et aux commandes pouvant être utilisées. Nous vous conseillons d'appeler l'aide lorsque vous avez besoin d'informations sur les commandes ou lorsque

vous ne savez pas comment progresser dans le jeu.

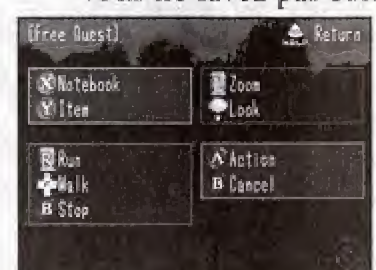

Les informations disponibles et les commandes de jeu pouvant être utilisées apparaissent sur cet écran. Appuyez une nouvelle fois sur Start pour fermer l'écran d'aide et reprendre votre partie.

### PROGRESSER DANS LE JEU

### **MODES DE JEU**

### Sauvegarde

Il existe deux méthodes pour sauvegarder votre partie. La première consiste à effectuer des sauvegardes au « Save point » (Point de sauvegarde). La seconde consiste à choisir « Resume » (Reprendre) dans le Menu système. Pour jouer à Shenmue sur une période assez longue, il est indispensable de se procurer un VM (Visual Memory - Carte mémoire vendue séparément) disposant de 80 blocs de mémoire libres.

### Sauvegarde dans un fichier de jeu

Les données de jeu peuvent être sauvegardées dans un fichier de jeu depuis le point de sauvegarde situé dans la chambre de Ryo. Lorsque Ryo pénètre dans sa chambre, un menu de sauvegarde apparaît automatiquement. Sélectionnez « Save » (Sauvegarder) dans ce menu à l'aide de la croix multidirectionnelle (pour faire apparaître ce menu manuellement, placez Ryo devant son lit et appuyez sur le bouton (2). Vous pouvez sauvegarder jusqu'à 3 fichiers de jeu par carte-mémoire.

### Resume (Reprendre)

La fonction « Resume » permet de sauvegarder temporairement un jeu lorsque vous désirez faire une pause et arrêter la partie en cours. Appuyez sur le bouton @ pour afficher le Menu système et choisissez « Resume » (Reprendre) pour sauvegarder la partie en cours. Terminez ensuite la partie.

#### **ATTENTION!**

Vous ne disposez que d'un seul fichier « Resume » (Reprendre). Une fois l'option « Continue » (Continuer) sélectionnée, ce fichier est effacé. Cette fonction n'étant conçue que pour une sauvegarde temporaire, nous vous conseillons d'utiliser les deux méthodes de sauvegarde pour éviter de perdre vos fichiers de sauvegarde.

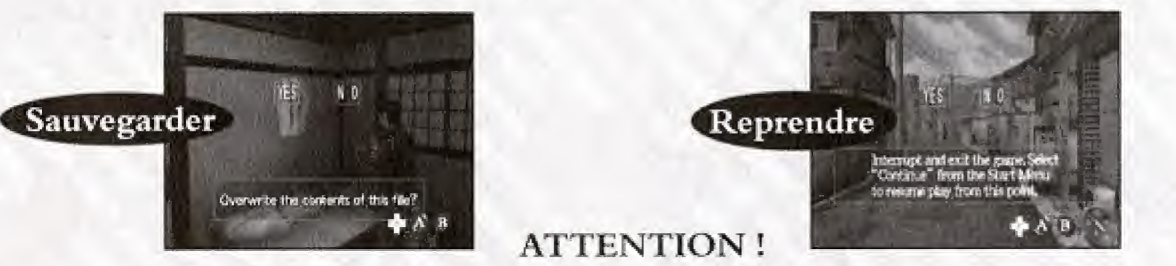

Ne jamais éteindre la console, essayer de retirer le VM (Visual Memory - Carte mémoire) ou enlever la manette lorsque vous sauvegardez ou chargez un fichier de jeu.

Pour de plus amples renseignements au sujet des commandes du jeu utilisées dans chaque<br>mode de jeu, consultez les pages indiquées ci-dessous.

### **OUETE LIBRE**

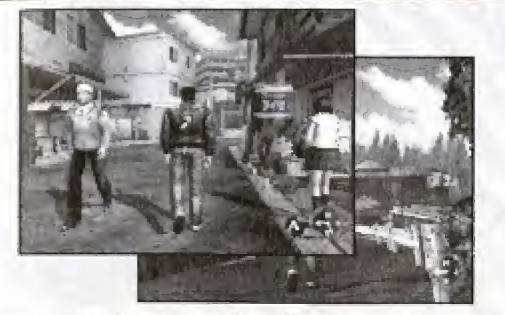

Promenez-vous dans la ville et enquêtez comme bon vous semble dans ce mode de jeu principal. Parlez avec d'autres personnes, recueillez des informations, collectez des indices, etc. pour progresser dans le jeu (cf. p. 84).

### **COMBAT LIBRE**

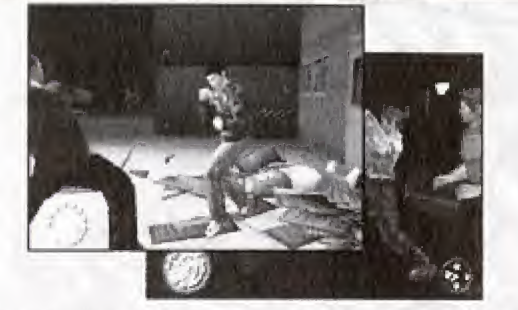

Lorsque vous devez participer à un combat, utilisez les combinaisons de boutons pour permettre à Ryo d'exécuter les mouvements indispensables pour vaincre ses ennemis (cf. p. 94),

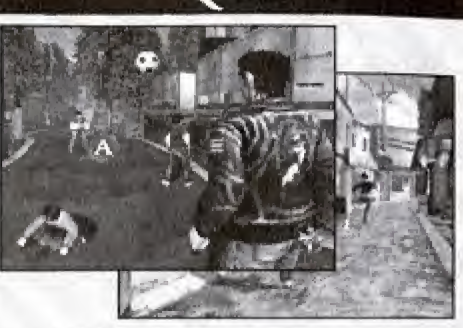

 $_{\rm OTE}$ 

Le mode QTE vous fait participer à de courtes scènes très intenses au cours desquelles vous devez appuyer sur le bouton correspondant à l'icône qui apparaît à l'écran dans un laps de temps imparti. pour remporter l'épreuve (cf. p. 93).

### **MODE VISUALISATION**

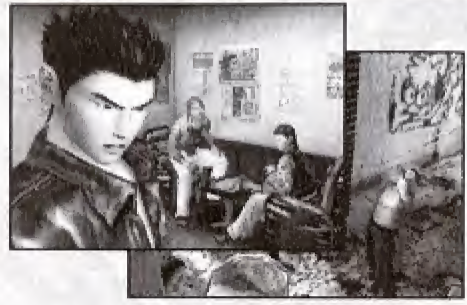

Ce mode est activé au cours de certaines scènes où des mouvements de caméra mettent en évidence des indices indispensables à la progression du jeu.

### **QUETE LIBRE**

C'est le principal mode de jeu de Shenmue. Promenez-vous dans la ville, parlez avec d'autres personnes et enquêtez comme bon vous semble pour progresser dans le jeu.

### Commandes principales

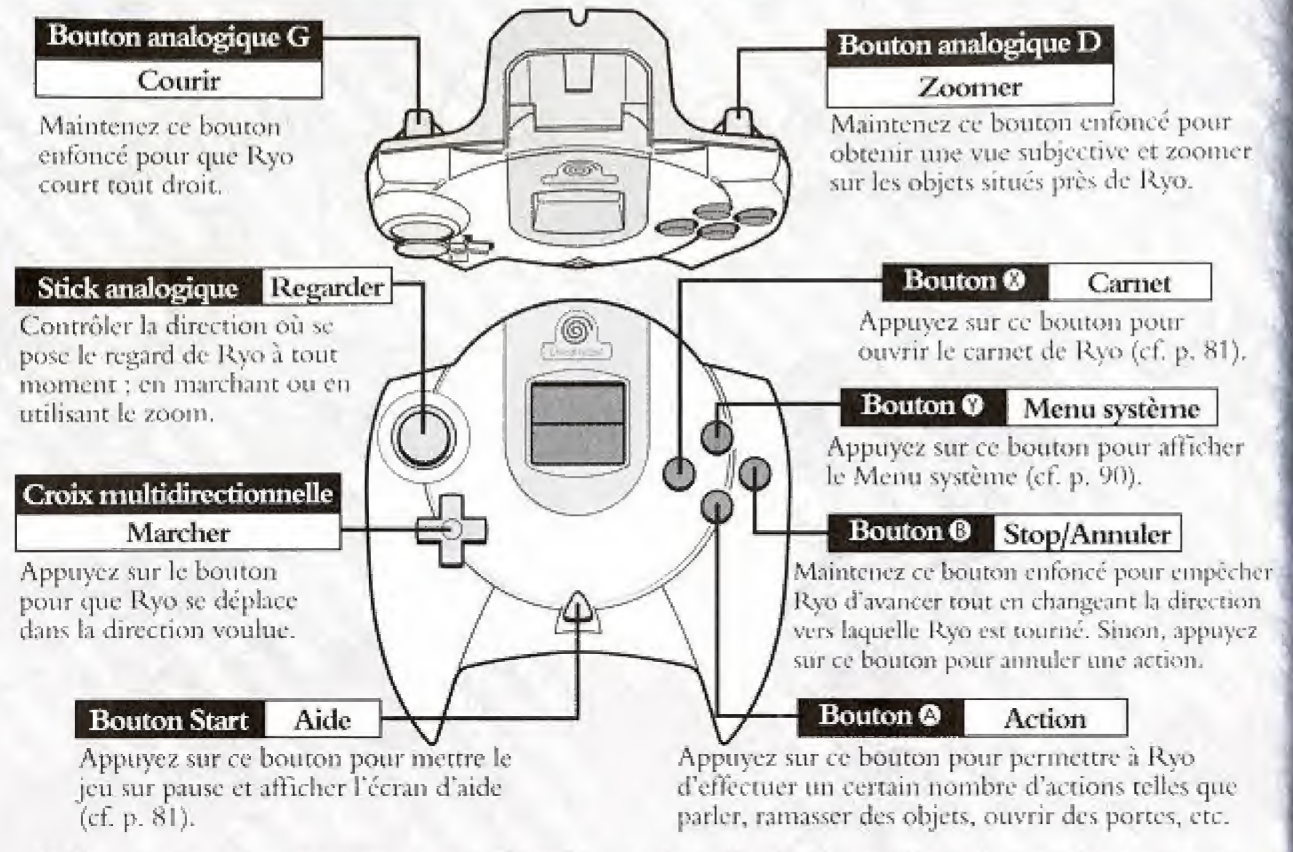

N.B. : vous pouvez à tout moment effectuer une réinitialisation logicielle de la console et revenir à l'écran d'accueil en maintenant simultanément enfoncés les boutons **O**, **O**, **O**, **O** et Start.

### Déplacement

Appuyez sur  $\triangle$  pour que Ryo aille en avant, sur  $\triangle$  ou  $\blacktriangleright$  pour le faire tourner à gauche ou à droite et sur ♥ pour qu'il se retourne. Tapez brièvement sur ♦ ou ▶ pour que Ryo fasse un pas sur la gauche ou la droite. Maintenez le bouton analogique G enfoncé pour que Ryo coure<br>droit devant lui. Sa vitesse dépend de la manière dont vous appuyez sur le bouton analogique. Pour changer de direction sans bouger, maintenez le bouton @ enfoncé tout en appuyant sur la croix multidirectionnelle

Cette fonction est toute indiquée lorsqu'il s'agit d'inspecter tout autour de Ryo ou de définir avec précision (de l'ordre de la minute) la direction dans laquelle Ryo regarde.

### **Action**

La commande « Action » est en fait une commande qui permet à Ryo d'effectuer automatiquement un certain nombre de tâches telles qu'engager une conversation, ramasser un objet, ouvrir une porte, utiliser une machine...

Appuyez sur le bouton  $\bullet$  pour que Ryo effectue l'action correspondant à la situation.

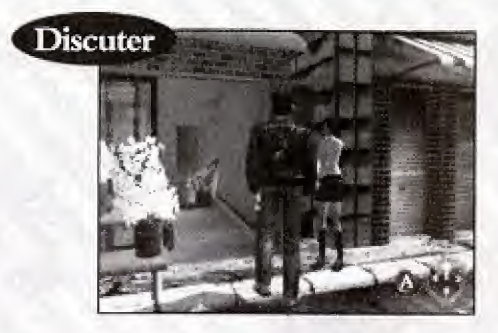

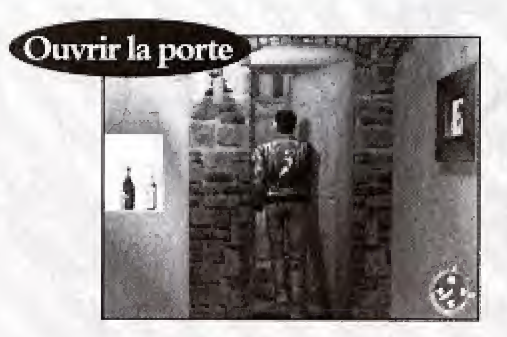

### QUETE LIBRE

### Conversation

Approcbez-vous d'un personnage et appuyez sur lc bouton © pour engager la conversation. Lorsque Ryo peut discuter avec une personne, une icône Bouton @ apparaît dans le coin inférieur droit de l'écran de jeu. Cette icône apparaît également au cours de la conversation pour indiquer que votre interlocuteur a d'autres choses à vous dire.

Vous pouvez sauter toute ou partie d'une conversation en appuyant sur le bouton  $\mathbf \Theta$  (cette option pent etre desacrivee scion lc mode de dialogue selcctionne). Pour modiher le paramètre dialogue, choisissez « Settings » (Paramètres) dans le Menu système.

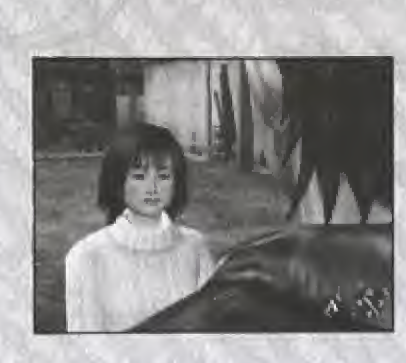

Au cours d'une conversation, à la fin de chaque réplique, une icône de bouton @ apparaît dans le coin inférieur droit de l'écran de jeu pour indiquer que votre interlocuteur a d'autres choses à vous dire. Lorsque l'icône apparaît, appuyez sur lc bouton ©.

Bien entendu, il vous appartient de décider si vous voulez continuer ou non la conversation.

Ryo n'est pas le seul personnage qui puisse engager la conversation. Dans certaines situations, d'autres personnes vous approcheront et vous parleront.

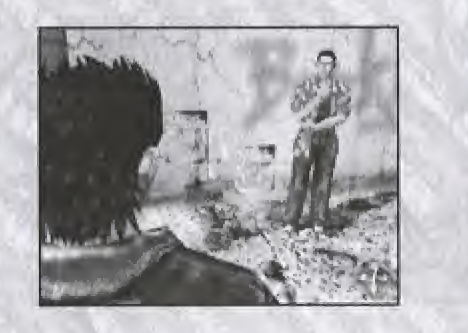

### A.S. — Sclecteur d'action

Au cours du jeu, vous devrez sélectionner le comportement à avoir et/ou l'action à effectuer : répondre à une question, sélectionner un type d'action au cours d'un événement, etc.

Dans ce cas, un A.S. (Action Selector - sélecteur d'action) décrivant les différentes options proposées apparaît dans le coin supérieur gauche de l'écran de jeu. Utilisez les touches  $\blacklozenge, \blacklozenge,$ © oil © pour selectionnet time action,

Un laps de temps est imparti pour chaque décision. Si vous ne prenez pas de décision dans ce délai, le jeu continue comme si vous n'aviez pas su quelle décision prendre.

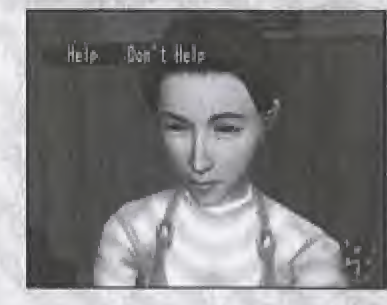

Dans cette capture d'écran, une personne demande à Ryo dc Ini rendre service. Dans ce type de situation, appuyez sur © pour accepter on sur © pour refuser. Quo feriez-vous ?

<sup>1</sup> )ans cette capture d'ecran, Ryo doit choisir s'il veur acheter line boisson <sup>a</sup> ce distributeur. Utilises b croix multidirectionnelle pour faire votre choix.

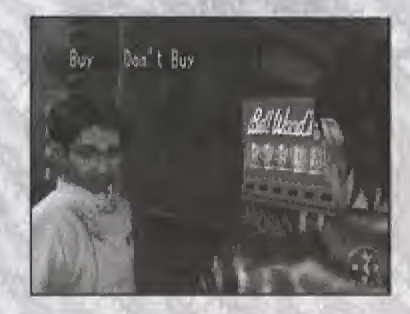

### QUETE LIBRE

### Fouiller

### Zoom

Maintenez le bouton analogique D pour passer en vue subjective (comme si vous regardiez avec les yeux de Ryo). En vue subjective, Ryo peut regarder les objets ou même les étudier en détail grâce au zoom. Utilisez le stick analogique ou la croix multidirectionnelle pour positionner correctement la caméra.

#### Verrouiller

Lorsque vous utilisez la fonction de zoom sur certains objets, la caméra passe automatiquement en gros plan et se verrouille dessus. Appuyez sur le bouton <sup>®</sup> pour annuler le verrouillage et retourner en vue normale.

Lorsque le verrouillage est activé, il est possible d'utiliser le stick analogique ou la croix multidirectionnelle pour passer à un autre objet « verrouillé » (si d'autres objets de ce type sont disponibles). Dans certains cas, vous pouvez utiliser le bouton @ pour effectuer une action, le bouton  $\bullet$  pour ouvrir le Menu système ou utiliser un autre objet ou le bouton  $\bullet$  pour eherclier le carnet de Ryo.

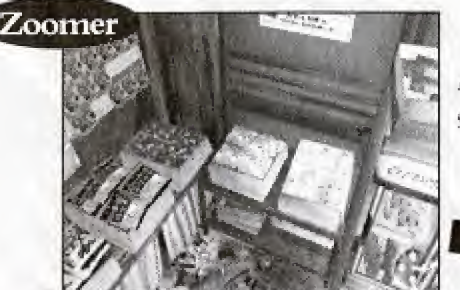

Appuyez sur le bouton analogique D pour passer en vue subjective et examiner des objets de près.

Lorsque certains objets sont observés en détail, la caméra zoome et se verrouille dessus automatiquement. Le cas échéant, appuyez sur le bouton © pour voir cc qui se passe.

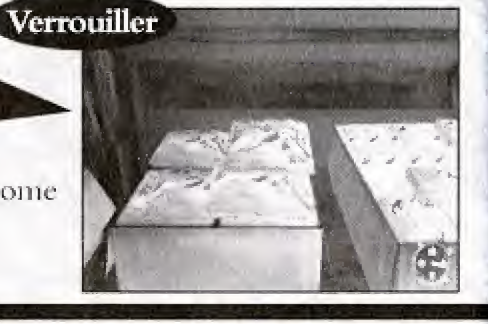

#### Actions

Appuyer avec le bouton @ lorsque vous êtes sur un objet verrouillé pouvant être utilisé peut sc traduire par une multitude d'actions,

I orsqu'il y a plusieurs objets disponibles à portée de main, appuyez sur  $\bigoplus$ ,  $\bigoplus$ ,  $\bigoplus$  ou  $\bigoplus$  sur la croix multidirectionnelle pour passer d'un objet à un autre.

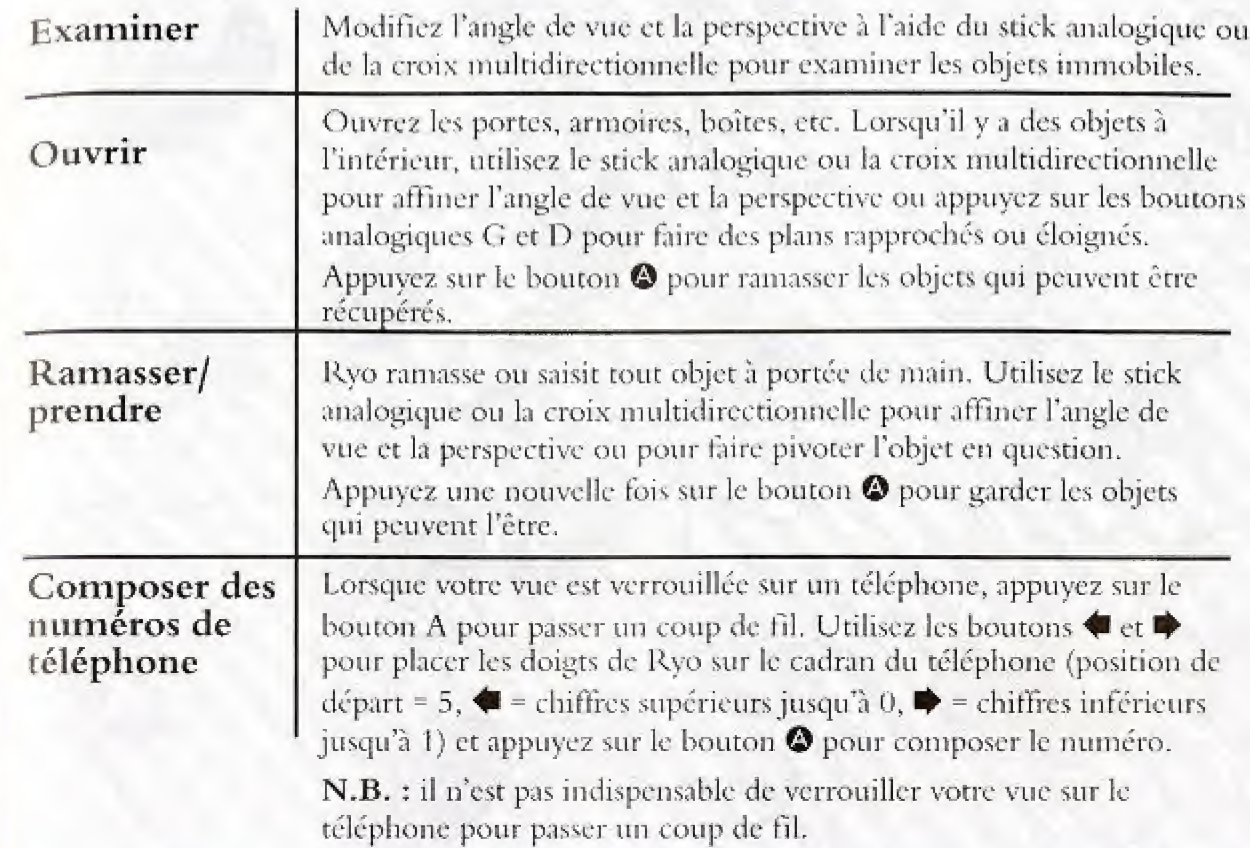

### **OUETE LIBRE**

### Menu système

Appuyez sur le bouton <sup>o pour faire</sup> apparaître le Menu système. Utilisez la croix multidirectionnelle pour sélectionner les objets ou les icônes système et appuyez sur le bouton **O** pour valider votre choix. Appuyez sur le bouton <sup>o pour fermer le Menu système.</sup>

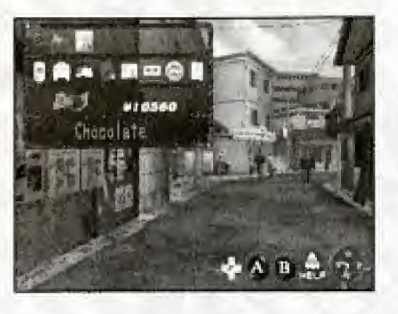

Objets transportés par Ryo

Argent disponible

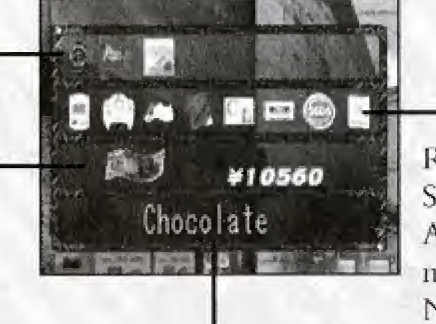

Nom de l'objet ou explication de l'icône système

### Icônes système

Resume (Reprendre), Settings (Paramètres), Martial Art Moves Scroll (Liste des mouvements d'arts martiaux). Notebook (Carnet), Collection (Collection), Cassette Tapes (K7), Jetons), Calendar (Agenda)

### Objets

Sélectionnez un objet et appuyez sur le bouton @ ou @ pour afficher cet objet en gros plan. Appuyez sur le bouton @ pour utiliser cet objet (s'il peut l'être).

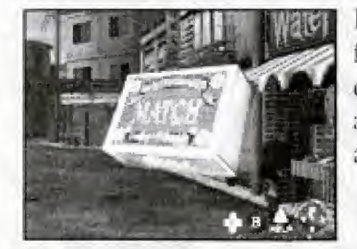

Lorsqu'un objet est affiché en gros plan, il est possible de le faire pivoter à l'aide de la croix multidirectionnelle ou de faire des plans rapprochés ou éloignés à l'aide des boutons analogiques D/G. Lorsque vous avez fini d'observer cet objet. appuyez sur le bouton  $\Theta$ .

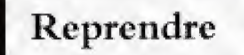

Sélectionnez l'icône Resume (Reprendre) depuis le Menu système pour effectuer une suivegarde temporaire si vous devez momentanément interrompre la partie en cours. Appuyez sur « Yes » dans la fenêtre de confirmation pour sauvegarder la partie dans le fichier Resume (Reprendre). Lorsque le message « Game save is complete! You may now exit the game. » (Sauvegarde terminée ! Vous pouvez quitter cette partie ! », éteignez la console Dreamcast ou effectuez une réinitialisation logicielle (cf. p. 84 pour de plus amples informations). Choisissez « Continue » (Continuer) dans le Menu de démarrage pour reprendre la partie au moment où vous avez effectué la sauvegarde dans le fichier Resume.

#### **ATTENTION!**

Vous ne disposez que d'un seul fichier Resume. Lorsque vous appuyez sur « Continue » (Continuer), ce fichier de sauvegarde temporaire est effacé. La fonction Resume (Reprendre) n'étant conçue que comme une sauvegarde temporaire, il est fortement conseillé d'utiliser les deux types de sauvegarde pour éviter toute perte des données de jeu.

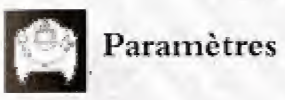

Sélectionnez cette icône pour modifier les différents paramètres de jeu en cours de partie. Pour de plus amples détails sur les paramètres disponibles, veuillez vous reporter au chapitre « Options » p. 79.

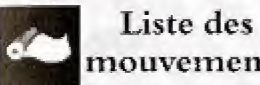

Ce parchemin offre une explication de tous les mouvements d'art martiaux que mouvements Ryo maîtrise. Sélectionnez cette icône pour passer ces mouvements en revue. les commandes à exécuter et l'expérience de Ryo pour chacun d'entre eux. Lorsque Ryo apprend un nouveau mouvement, il est ajouté à ce parchemin. Pour de plus amples renseignements, veuillez vous reporter à la page 96.

### Menu système

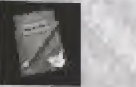

### Carnet

Le carnet de Ryo contient des notes sur ses occupations quotidienncs, les informations importantes, les numéros de téléphone, etc. Sélectionnez cette icône pour afficher le carnet et utiliscz la croix mulridirectionnelle pour tourner les pages. Le carnet peut également être affiché en appuyant sur le bouton <sup>®</sup>. Pour de plus amples renseignements, reportez-vous à la page Bl.

K7

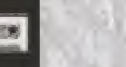

Sélectionnez cette icône pour afficher une liste des cassettes audio de Ryo. Vous ne pouvez les écouter que si vous disposez de l'appareil adéquat...

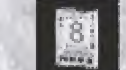

Appuyez sur cette icône pour visualiser la date du jour.

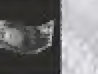

### Argent

Vous pouvez voir la somme dont Ryo dispose. Ryo reçoit chaque jour 500 Yens d'un personnage. Il peut également travailler pour gagner de l'argent. Lorsqu'il reçoit de l'argent, cette icône et le montant s'affichent.

Si Ryo a de l'argent à dépenser, il peut acheter des objets chez différents marchands. Toutefois, souvenez-vous que cet argent peut vous être utile à plusieurs reprises tout au long du jeu. Dépensez-le avec mesure.

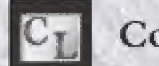

### **Collection**

Sélectionnez cette icône pour afficher les différentes collections de Ryo : figurines, prix de dessin, etc. Utilises la croix multidirectionnelle pour choisir un objet et appuyez sur le bouton  $\bullet$  ou  $\bullet$  pour l'examiner de près.

### Tokens

Choisissez cette icône pour afficher le nombre de jetons dont Ryo dispose.

**Calendrier** 

Les commandes « QTE » apparaissent au centre de l'écran de jeu. Si l'icône @ apparaît, appuyez sur le bouton @ avant que l'icône ne disparaisse.

Il y a également des combats « QTE » en cours de partie. Ils se règlent comme les autres situations QTE.

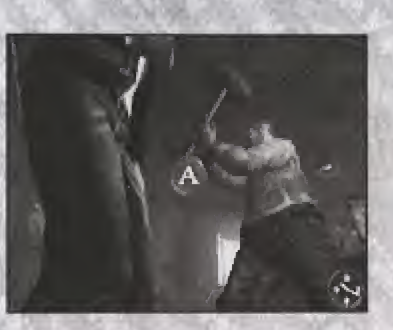

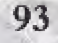

Au fur et mesure de la progression du jeu, Ryo fait face à des situations qui nécessitent réflexion et rapidité de réaction. Ces situations portent le nom de QTE (Quick Timer Events) et sont résolues en n'utilisant qu'un bouton à la fois.

Lorsqu'un QTE survient, les icônes de la manette ( $\blacklozenge, \blacklozenge, \blacklozenge, \textcircled{o}, \textcircled{o}$  et  $\textcircled{o}$ ) apparaissent au centre de l'écran de jeu. Lorsqu'une icône apparaît, appuyez sur le bouton affiché le plus vite possible.

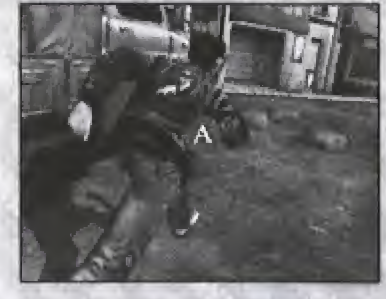

### **COMBAT LIBRE**

Au cours du jeu, Ryo doit parfois se battre. Ces combats ne sont pas limités aux simples duels. Ryo doit parfois affronter plusieurs ennemis à la fois.

Au cours de ces combats libres, une jauge de force s'affiche dans le coin inférieur gauche de l'écran de jeu. Le combat commence au moment où Ryo et son/ses adversaire(s) se mettent en position.

Utilisez les différents mouvements que Ryo maîtrise pour se défendre, attaquer, frapper l'adversaire lorsqu'il n'est pas sur ses gardes, feinter et lui retourner ses coups, etc. Tous les coups sont permis pour remporter le combat.

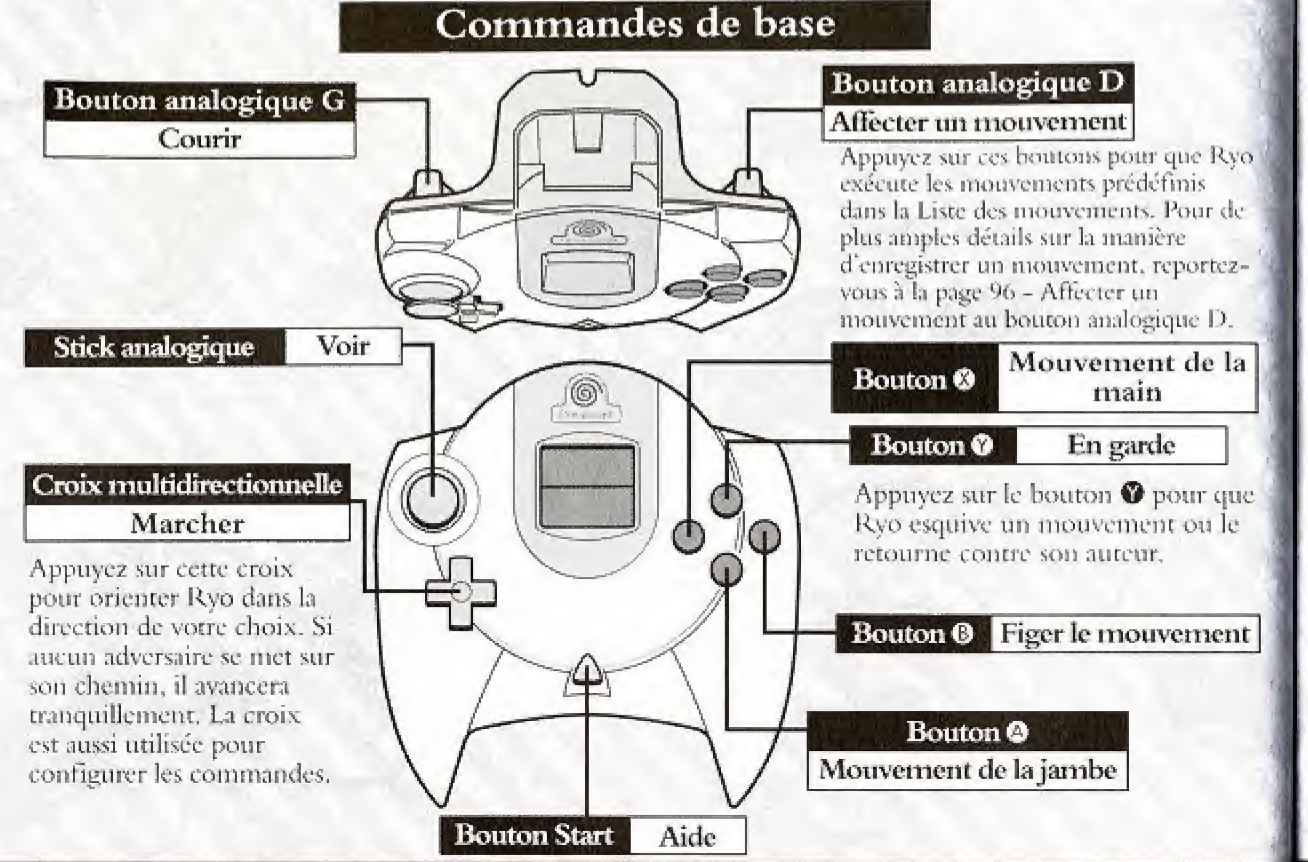

### Exécuter des mouvements

Appuyez sur le bouton @ pour effectuer un mouvement de la main, sur le bouton A pour un mouvement de la main et sur le bouton @ pour figer un mouvement. Tous les mouvements apparaissant dans la liste des mouvements peuvent être effectués en faisant des combinaisons à l'aide des boutons, des boutons analogiques et de la croix multidirectionnelle.

#### Introduction aux mouvements

Ce paragraphe est une introduction aux mouvements que Ryo maîtrise dès le début de l'histoire. Les commandes décrites ici ne servent que si Ryo regarde vers la droite et si l'adversaire est à la droite de Ryo. Dans le cas contraire, Ryo regarde à gauche et l'adversaire est sur la gauche, les commandes de la croix multidirectionnelle doivent être inversées.

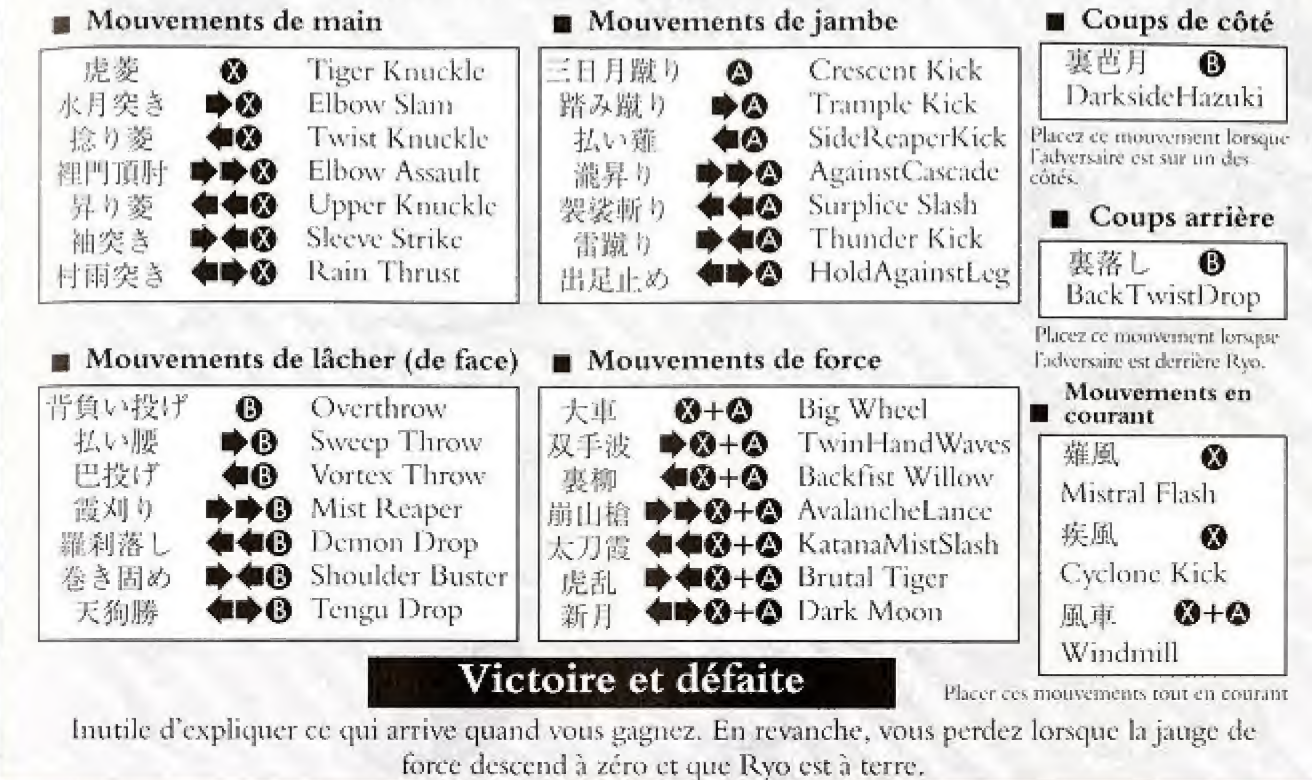

### **ENTRAINEMENT**

Seul l'entraînement permet à Ryo de se muscler, d'améliorer ses mouvements et d'en apprendre de nouveaux. Tous les mouvements peuvent être placés au cours des Combats libres.

### Liste des mouvements

Appuyez sur le bouton @ pour afficher le Menu système et sélectionner la liste des mouvements. Une liste apparaîtra recensant tous les mouvements que Ryo a appris, les commandes et le niveau de maîtrise pour chacun d'entre eux.

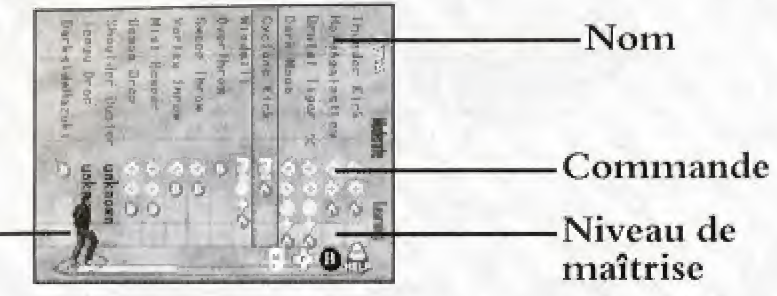

### Démonstration du mouvement

S'il y a trop de mouvements à afficher, appuyez sur les boutons analogiques G/D pour déplacer le curseur et naviguer dans la liste. Choisissez un mouvement à l'aide du curseur et appuyez sur le bouton X pour avoir une explication sur ce mouvement. Naviguez entre les écrans de descriptions des commandes et de nom des mouvements à l'aide du bouton analogique G. Appuyez sur le bouton analogique D pour agrandir ou réduire l'image de Ryo qui est affichée dans le coin inférieur gauche de l'écran. Utilisez le stick analogique pour faire pivoter cette image.

Le niveau de maîtrise de chaque mouvement est indiqué par la hauteur de la barre de maîtrise par rapport au niveau indiqué sur le côté droit de cette liste (Learning - Débutant, Moderate -Néophyte, Advanced - Expert). Les mouvements pour lesquels ce niveau n'est pas affiché ne peuvent pas être utilisés pendant les combats libres. Plus les niveaux augmentent, plus les attaques de Ryo sont puissantes et l'efficacité générale s'améliore.

### Affecter un mouvement au bouton analogique D

Il est possible d'exécuter un mouvement de la Liste de mouvements en appuyant sur le bouton analogique D au cours du combat libre. Pour affecter un mouvement à ce bouton, sélectionnez le mouvement avec le curseur et appuyez sur le bouton .

### Entraînement

Ryo doit s'entraîner tous les jours. L'entraînement accroît le niveau de maîtrise des différents mouvements.

### Déterminer une méthode d'entraînement

Vous pouvez déterminer une méthode d'entraînement en sélectionnant « Training » (Entraînement) dans le menu de sauvegarde. Sélectionnez un type de mouvement pour augmenter le niveau de tous les mouvements de ce type par rapport aux autres.

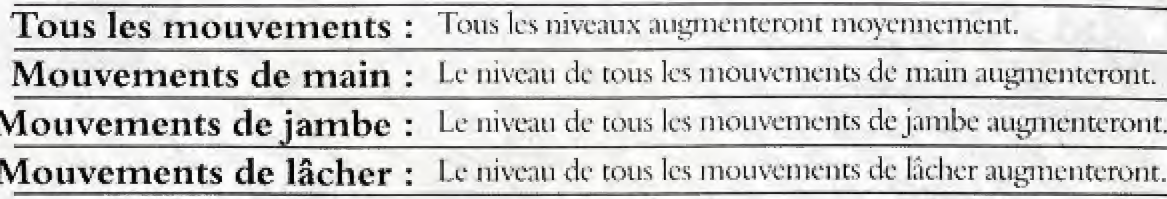

Lorsqu'un type de mouvement est sélectionné, il est possible de se concentrer uniquement sur un mouvement précis. Lorsque vous affichez un type de mouvements, choisissez le mouvement en question et appuyez sur le bouton  $\bullet$ .

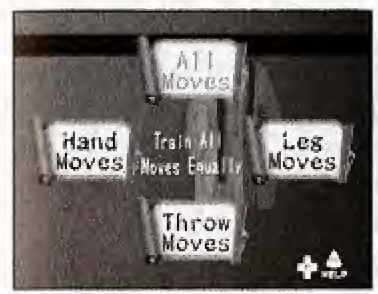

Sélectionnez le type de mouvement à l'aide de la croix multidirectionnelle et appuyez sur le bouton **O** pour valider votre choix.

Lorsqu'un type de mouvement particulier est sélectionné, vous pouvez vous concentrer sur un mouvement bien précis dans la liste qui s'affiche.

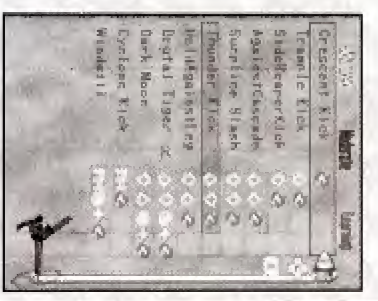

### ENTRA1NEMENT

### Entraînement seul et à deux

Ryo peut s'entraîner à réaliser ses mouvements martiaux dans de nombreux endroits du jeu : un dojo, un parc, un terrain vague, etc. Chaque fois que Ryo entre dans un endroit où il peut s'entraîner, un message de confirmation apparaît à l'écran. Toutefois, si Ryo est seul, le message n'apparaîtra pas. Ainsi, si vous voulez vous entrainer, attendez d'être seul ou cherchez un autre terrain d'entraincment

Les commandes utilisées lors de l'entrainement sont les mêmes que celles de Free Battle (Combat libre) et le niveau de maîtrise des mouvements travaillés augmente.

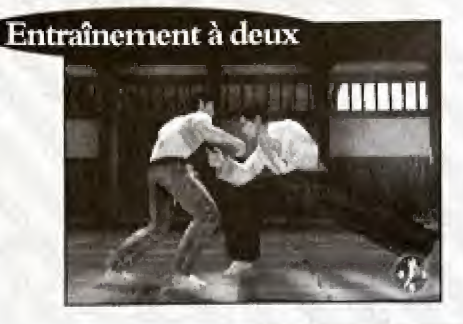

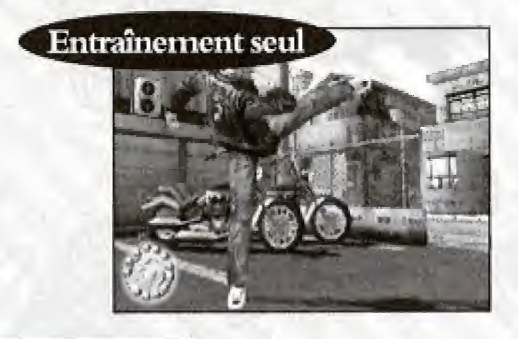

### Instruction de deplacement

Parfois, au cours du jeu. Ryo a l'opportunité d'apprendre de nouveaux mouvements auprès de personnages du jeu.

Ces personnages vous donneront des instructions très précises. Suivez simplement leurs conseils et entrez les commandes. Une fois que Ryo réussit un mouvement, celui-ci est considéré comme étant acquis et est de ce fait intégré à la Liste des mouvements.

### Affichage Visual Memory (Carte mémoire)

Une fois que Ryo a effectué son mouvement correctement, les commandes de ce mouvement apparaissent brièvement sur l'affichage du VM sous forme d'indice (Visual Memory - Carte mémoire).

### POINT DE SAUVEGARDE

Le point de sauvegarde se trouve dans la chambre de Ryo. Lorsque la journée se termine, appuyez sur « Sleep » (Dormir) dans le menu de sauvegarde pour que Ryo aille se coucher et récupère ainsi son énergie. En règle générale, vers 23h30. Ryo est automatiquement transféré vers le point de sauvegarde pour qu'il aille se coucher.

### Menu de sauvegarde

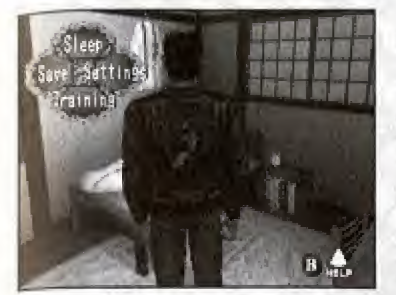

Lorsque Ryo pénètre dans sa chambre, le point de sauvegarde s'affiche automatiquement (vous pouvez afficher ce menu manuellement en plaçant Ryo face à son lit et en appuyant sur le bouton ©).

Utilisez la croix multidirectionnelle pour faire votre choix dans ce menu. Les options « Training » (Entraînement) et « Sleep » (Dormir) ne sont disponibles qu'après 20h.

### Paramètres

Permet de modifier les paramètres. Pour de plus amples détails sur les commandes et les options disponibles, veuillcz consuiter le paragraphs « Options » en p. 79.

### Sauvcgarder

Permet de sauvegarder la partie en cours. Sélectionnez la sauvegarde et appuyez sur le bouton A. Vous pouvez créer jusqu'à trois sauvegardes. Pour de plus amples renseignements, reportezvous à la page 82.

### Entraînement

Permet de modifier ou de visualiser les méthodes d'entraînement de Ryo. Pour de plus amples renseignements, reportez-vous à la page 97.

### Dormir

A la fin de la journée, envoyez Ryo se coucher pour qu'il récupère son énergie.

### **MINI-JEUX**

Dans la galerie de jeux, vous pouvez jouer à de nombreux jeux vidéo. Ces jeux ne sont pas gratuits. Vous devez payer pour y jouer. La galerie n'est pas le seul endroit où vous pouvez jouer à des mini-jeux vidéo. Regardez bien autour de vous. Si vous avez oublié la règle d'un jeu précis, appuyez sur le bouton Start pour afficher le menu d'aide et trouver des informations concernant les commandes.

**YOU** Arcade

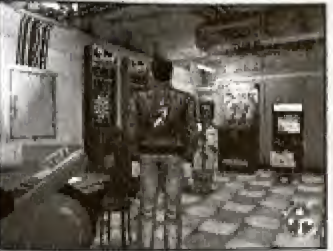

Jeu vidéo situé à Dobuita.

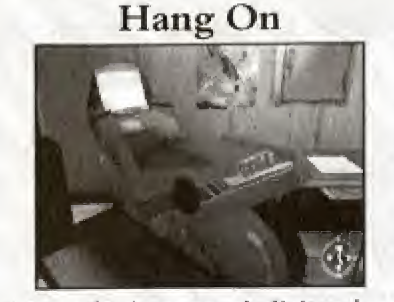

Le stick analogique sert à diriger la moto le bouton analogique G à freiner, le bouton analogique D à accélerer. Atteignez les points de passage dans les délais impartis.

### Darts<sub>7</sub>

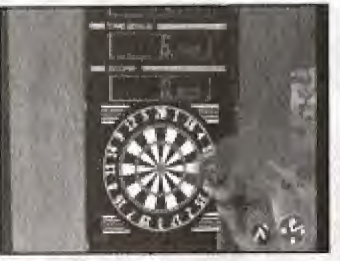

Lancez vos fléchettes et faites le meilleur score. Appuyez sur le bouton @ pour lancer les fléchettes au bon moment.

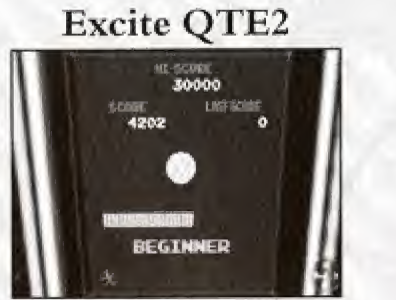

Appuyez sur les boutons de la manette correspondant aux icônes apparaissant sur l'écran de jeu le plus vite possible. Le rythme augmente petit à petit.

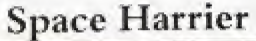

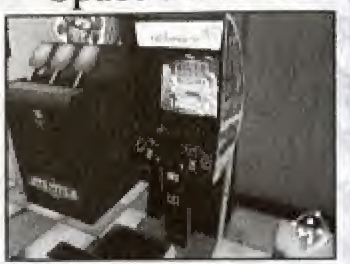

Evitez les tirs ennemis à l'aide du stick analogique et appuyez sur le bouton @ pour attaquer et détruire les ennemis.

### **OTE Title**

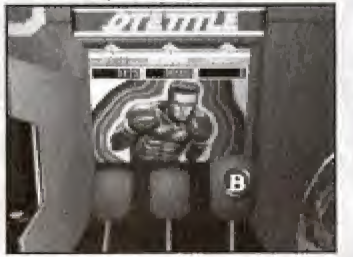

Il faut que Ryo frappe le plus vite possible la cible qui apparaît en appuyant sur le bouton de la manette correspondant à l'icône qui s'affiche à l'écran.

### **VEHICULES**

Les commandes des deux véhicules qui peuvent être utilisés dans le jeu sont les suivantes :

### Moto

Dirigez la moto à l'aide du stick analogique ou de la croix multidirectionnelle. Appuyez sur le bouton analogique D pour accélerer et sur le bouton analogique G pour freiner.

### Chariot élévateur

Pour certains petits boulots sur le port, vous devez savoir conduire un chariot élévateur. Dirigez-le à l'aide du stick analogique ou de la croix multidirectionnelle ( $\blacklozenge$  et  $\blacktriangleright$ ). Avancez en appuyant sur le bouton analogique D et reculez en appuyant sur le bouton analogique G. Montez ou descendez les fourches en appuyant sur le bouton <sup>0</sup>. Appuyez sur le bouton <sup>0</sup> pour changer d'angle de vue, sur le bouton @ pour afficher la carte et sur le bouton @ pour afficher le Menu système.

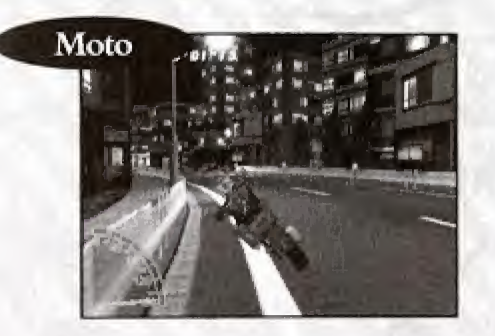

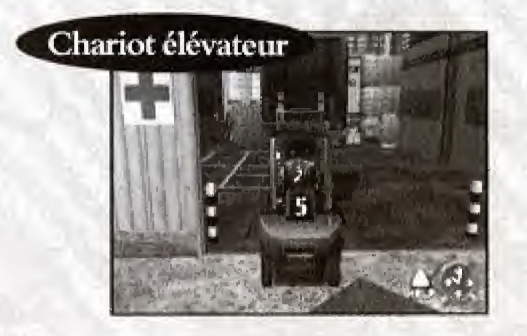

### PRESENTATION DES PERSONNAGES

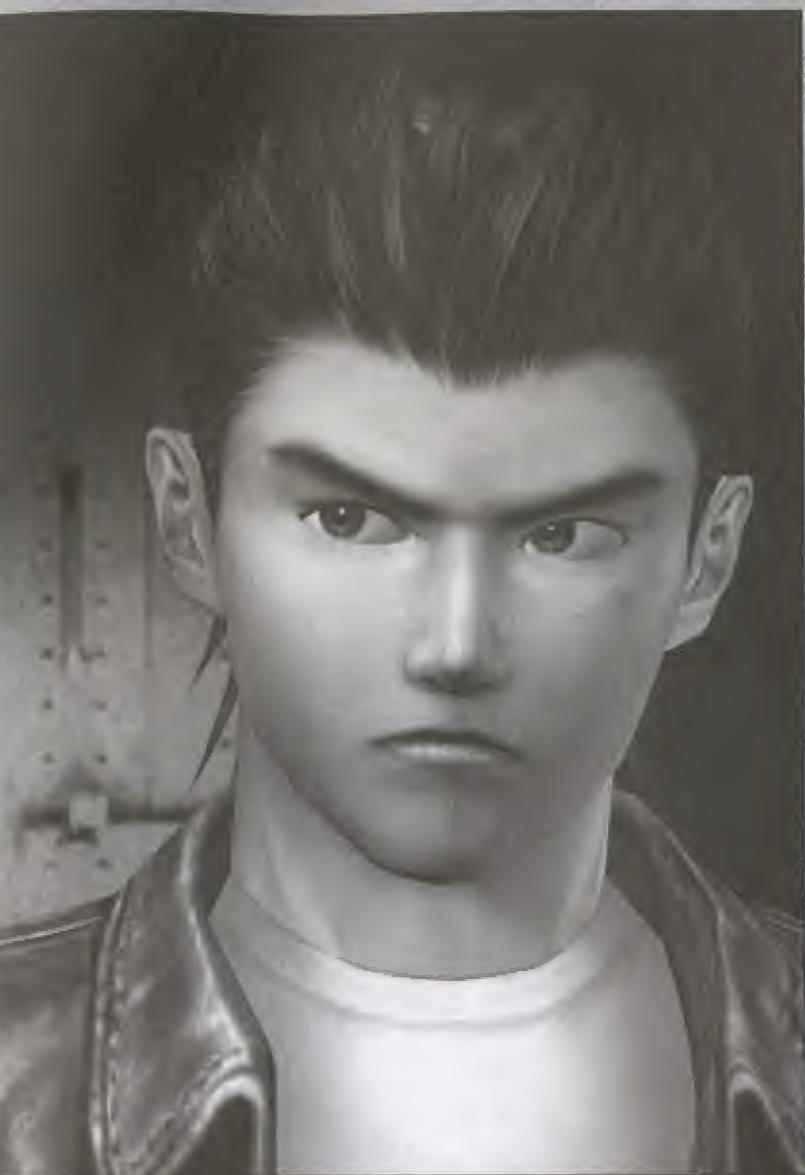

102

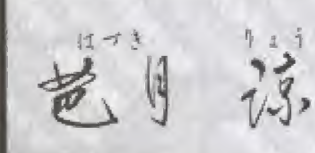

### Ryo Hazuki

Avant perdu sa mère alors qu'il n'avait quelques mois, Ryo a dédié sa jeune vie aux arts martiaux encouragé en cela par un père strict mais aimant.

Malgré son imprudence et sa témérité, Ryo a un très grandpotentiel doublé d'une volonté de fer.

Résolu à faire toute la lumière sur le mystère qui entoure l'assassinat de son père, il entame un voyage qui le mènera à l'ouest dans un pays qu'il n'a encore jamais visité... la Chine. Que lui réserve le destin ?

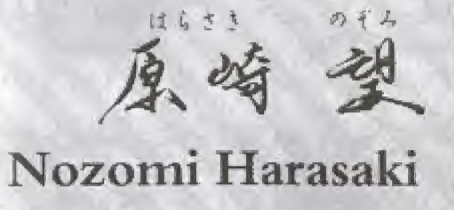

Nozomi, l'amie d'enfance de Ryo, le connaît par cœur. Favorisant la réflexion à l'action, elle

donne son point de vue quand il le faut et sait aller droit au but, à une exception près : ses sentiments. Lorsqu'elle tient à quelqu'un, elle ne sait pas comment lui dire et reste juste plantée là à le regarder.

Saura-t-elle un jour dire à Ryo ce qu'elle ressent ?

103

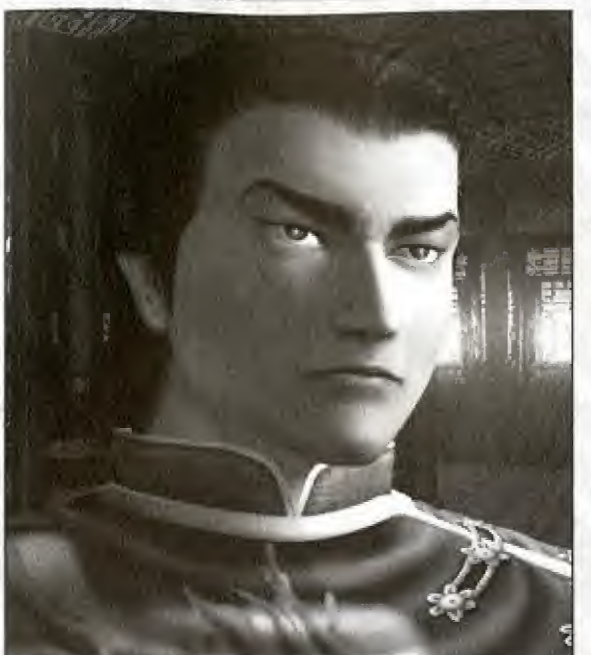

## 養龍

### Chang Long (Lan Di)

Maître d'un art martial très puissant censé avoir disparu il y a très longtemps, le regard de Lan Di suffit à lui seul à intimider ses adversaires. Les fous qui passent outre renoncent généralement lorsqu'ils voient la rapidité de ses coups.

Cet être maléfique est incapable de faire montre de la moindre pitié. Toute personne osant contrecarrer ses projets est promise à une mort atroce.

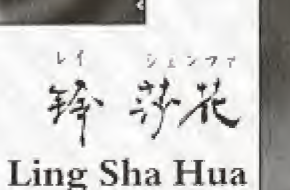

Elevée à la campagne, dans un environnement pur, cette jeune femme ne connaît pas la signification du mot « méfiance ». Courageuse et enthousiaste, derrière son innocence et son comportement parfois enfantin se cachent le cœur et l'âme de la Chine. Simple et pure, cette mystérieuse jeune femme est bonne et honnête. Sa rencontre avec Ryo changera son destin.

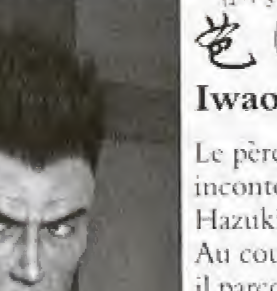

Sa grande connaissance des arts martiaux ont valu à Iwao et à son dojo le respect et la reconnaissance de la communauté entière.

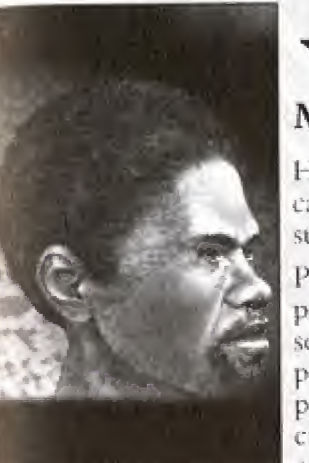

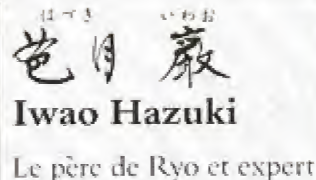

incontesté de l'art Hazuki. Au cours de sa jeunesse, il parcourut la Chine pour y suivre les enseignements de plusieurs maîtres d'arts martiaux et rencontra de nombreuses personnes.

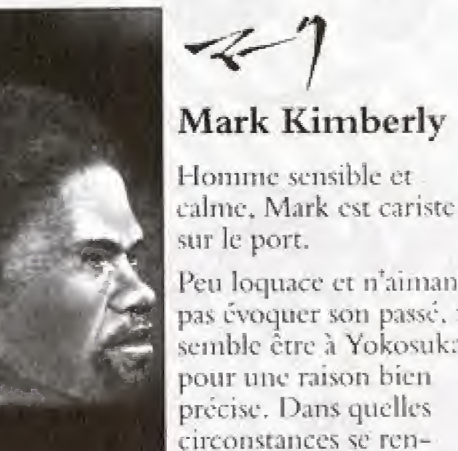

Peu loquace et n'aimant pas évoquer son passé, il semble être à Yokosuka pour une raison bien précise. Dans quelles circonstances se rencontreront Ryo et Mark?

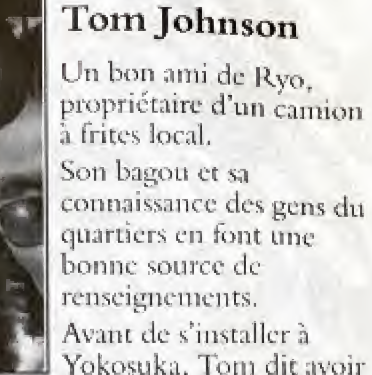

 $\sim$   $\lambda$ 

fait le tour du monde en stop. Toujours gai et optimiste. Tom est souvent à proximité de son camion en train d'écouter du rap ou du reggae.

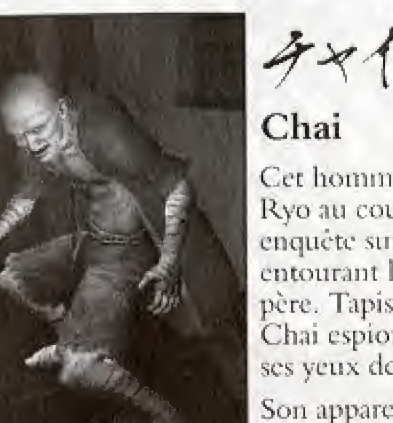

Cer homme suit souvent. Ryo au cours de son enquête sur le mystère entourant la mort de son père. Tapis dans l'ombre, Chai espionne Ryo avec ses veux de bête.

Son apparence est si effrayante que l'on ose imaginer d'où il vient ou ce qu'il lui est arrivé.

### **CREDITS**

Produced and Directed by

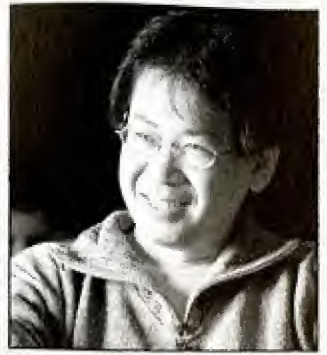

**Yu Suzuki** 

SEGA of Japan **Manual Production Staff** Translation/DTP Monika Hudgins **Designer** Yoichi Takahashi Writer Eiji Ogawa **Supervisor** Kaoru Ichigozaki 106

The following credits list the staff who worked on the localization, marketing and manual production for the PAL version of Shenmue. Credits for the original development and the main localization staff of AM2 are listed in the game itself.

#### Sega Europe Ltd.

**Director Product Manager** Naohiko Hoshino **Executive Localization Producer** 

**Kats** Sato **Localization Producer** Dave Nulty **Localization Assistant Producer** Kuniyo Matsumoto

**Product Marketing Manager Jim Pride Mathew Quaeck** 

**Public Relations for UK. Stuart Turner Public Relations for France Anne Roppe Public Relations for Germany** Tina Sakowsky **Public Relations for Spain Esther Barral** 

Dave Thompson Text Translator (Germany) Angelika Michitsch **Text Translator (Spain) Robert Parraga** 

**Text Translator (France)** 

**Testing Manager** Jason Cumberbatch **Lead Testers** 

**Nick Bennett** Pete O'Brien

**Special Thanks** 

**Tetsune Nakazono** Utako Okukawa **Tomo** Inoue

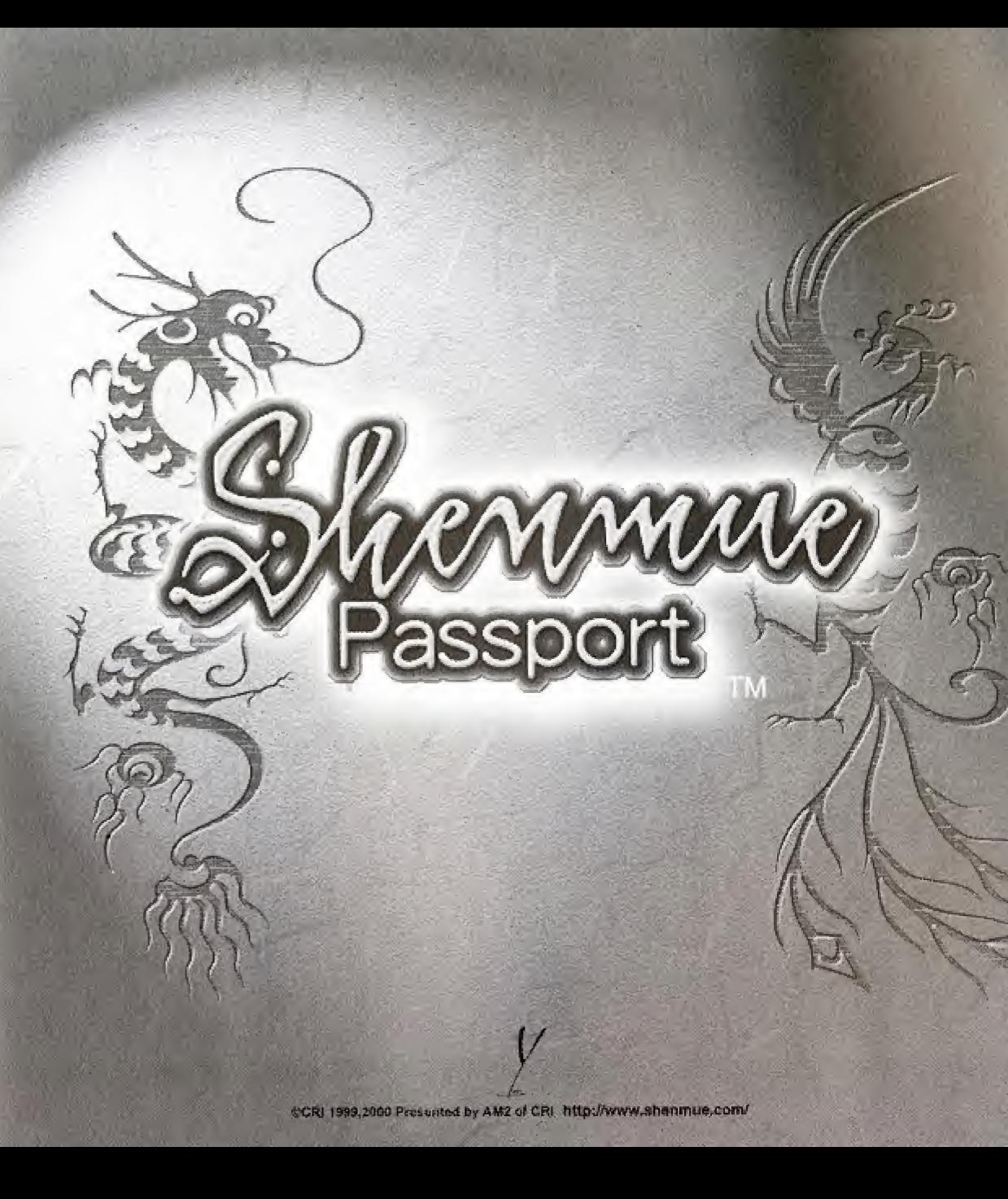

### **PASSEPORT SHENMUE**

### **SOMMAIRE**

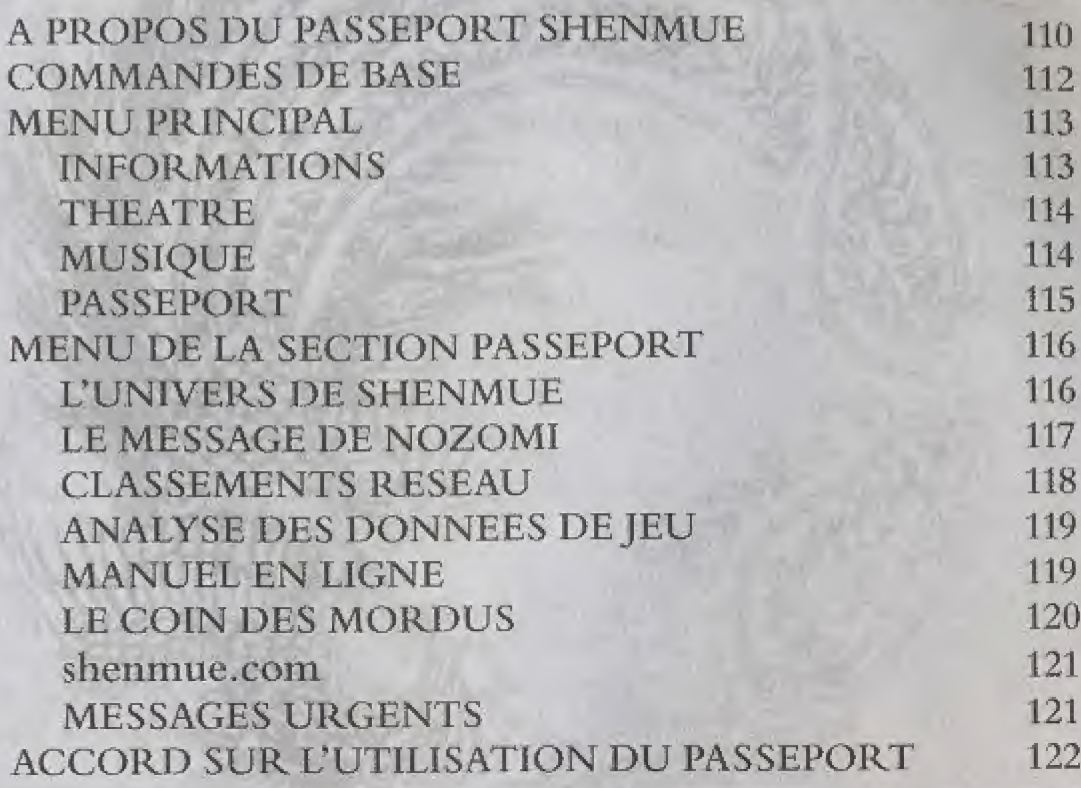

### A PROPOS DU PASSEPORT SHENMUE

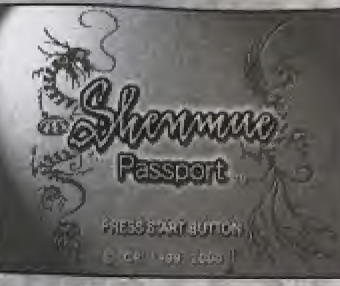

Le « Passeport Shenmue » vous aide à progresser dans le jeu grâce aux données de jeu que vous avez sauvegardées. Il vous permet également, si vous connectez votre console Dreamcast à Internet, de consulter une évaluation de vos résultats et de participer aux classemcnts cn ligne.

Pour bénéficier de toutes les possibilités offertes par le Passeport Shenmue, vous devez avoir a votre disposition :

- 1. une console Dreamcast connectable à Internet.
- 2. une carte mémoire (Visual Memory VM vendu séparément) contenant les données de sauvegarde.

Enfin, vous devez accepter les tenues de 1'Accord sur I'Utilisation du Passeport Shenmue figurant en dernicre page de ce manuel.

### ■ Utilisation de la carte mémoire ■ Utilisation d'Internet

Le Passeport Shenmue analyse automatiquement les données enregistrées sur votre carte mémoire afin de vous fournir les meilleurs services possibles.

Pour utiliser au micux toutes les possibilités du Passeport Shenmue, vous devez done posséder une carte mémoire contenant des données de jeu.

Avant d'utiliser le Passeport Shenmue, vérifiez que vous avez inséré une carte mémoire contenant les données du jeu Shenmue dans le port d'extension <sup>1</sup> dc votre manette Dreamcast.

Selon les éléments du menu que vous choisissez, vous pouvez accéder à Internet pour obtenir les informations les plus récentes sur le jeu.

Avant d'utiliser le Passeport Shenmue, assurez-vous que vous avez suivi la procédure d'enregistrement nécessaire à ['utilisation du navigateur Internet Dreamkey.

### g Inscription comine ntilisatcur du navigateur Dreamkey

Si vous n'êtes pas inscrit comme utilisateur sur Dreamarena, vous devez suivre la procédure d'inscription à l'aide du navigateur Dreamkey. Pour connaître la procédure à suivre, reportez-vous au manuel d'instructions Dreamkey.

Renscignements : Service Consommateurs SEGA Tel. : 0820 37 61 38. Les appels vous sont facturés au tarif local quelle que soit l'heure (0,78FF/min).

### NOTES

- Pour connaître les toutes dernières informations sur le jeu, visitez le site shenmue,com.
- 2. Les méthodes de contrôle et de tests classiques ont été appliquées à nos produits. Veuillez cependant noter qu'il peut exister des différences entre ce manuel et le jeu.
- 3. « Shenmue » est im jeu dc fiction. Tons les noms de groupes et de personnes qui apparaissent dans le jeu sont fictifs.

### COMMANDES DE BASE

Les commandes utilisées pour le Passeport Shenmue sont les suivantes. Lorsque d'autres commandes sont nécessaires, il vous suffit de suivre les explications qui apparaissent sur l'écran.

### Manette Dreamcast

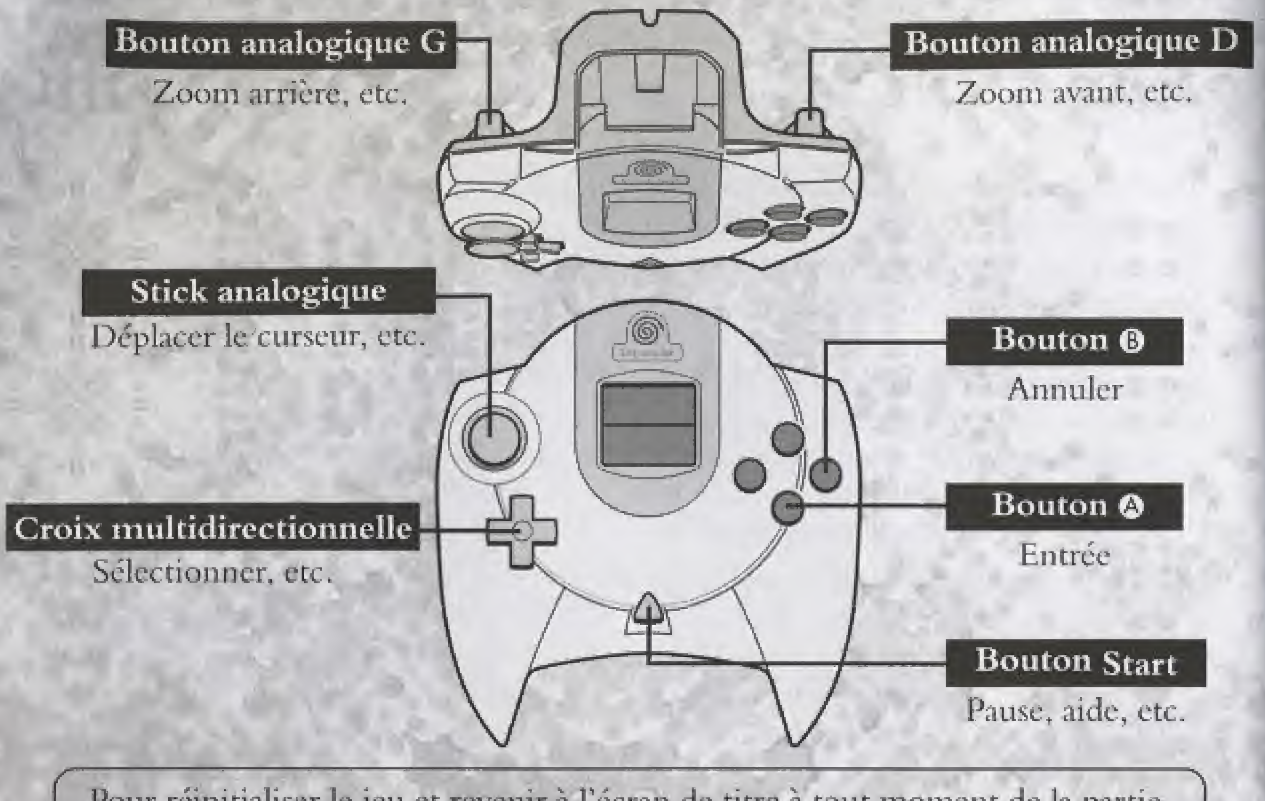

Pour réinitialiser le jeu et revenir à l'écran de titre à tout moment de la partie, appuyez simultanément sur les boutons  $\mathbf{\Theta}, \mathbf{\Theta}, \mathbf{\Theta}$  et Start,

### MENU PRINCIPAL

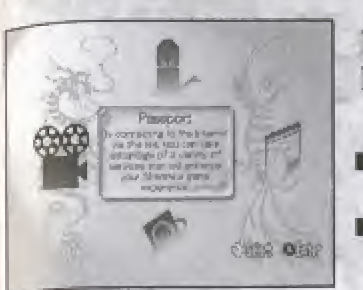

le menu principal du Passeport Shenmue eomporte les quatre éléments suivants :

- **Information (informations)**
- $Muisic (musingue)$

 $\blacksquare$  Theater (cinéma)

Passport (passeport)

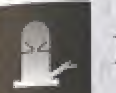

### Informations

 $-9.0$ 

Sept personnages différents apparaissent dans cette section et vous présentent certaines caractéristiques du jeu.

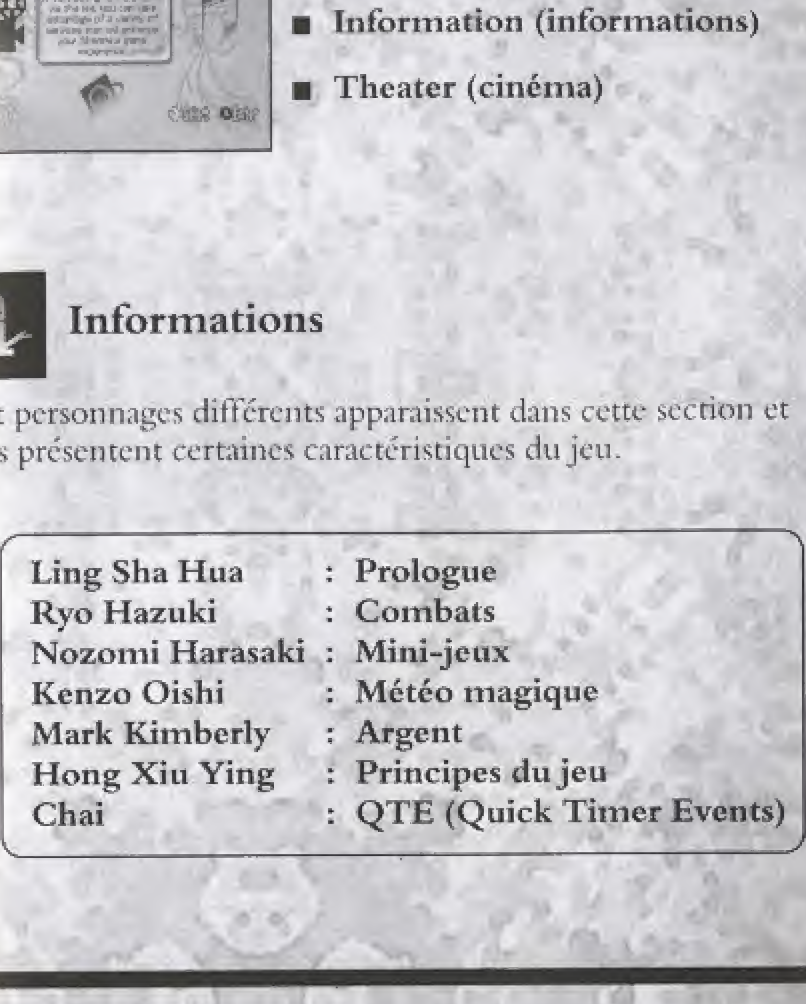

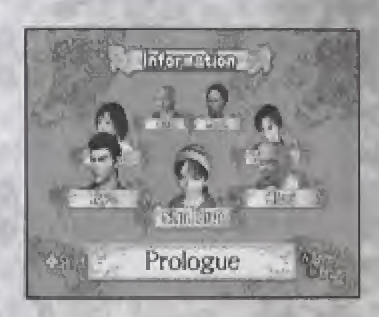

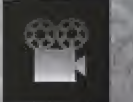

### **Cinéma**

Cette section vous permet de revoir des séquences déjà visualisées au cours d'une partie ou bien des films promodonnels de Sbenmue,

A mesure que vous avancerez dans le jeu, vous pourrez visionner davantage de films.

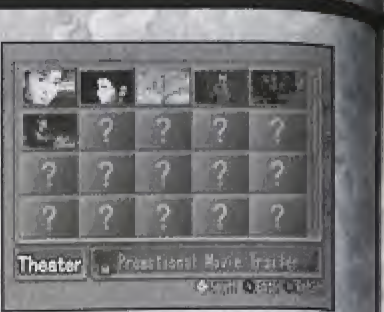

. Shawns Schied 2. Sha Hua Grich, w/ Vocals 3. Sha Haz Orch w/ Chinese Fiddles

Music  $= 0$   $-0$   $-0$ 

**Levelings** 5. Harbor Light 5 Walke at Night 7. To the Sky **8. The Soul** 

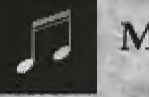

### Musique

Dans la section music (musique), vous pouvez réécouter les musiques de Shenmue. Plus vous avancerez dans le jeu, plus vous pourrez entendre de titres différents. A la fin du jeu, plus de 30 titres sont disponibles, notamment lc thème de Shenmue, le thème de Sha Hua, etc.

- SNG (SINGLE UN TITRE) : écouter une chanson
- REP (REPEAT- REJOUER) : rejouer une chanson
- ALL (TOUTES) : écouter toutes les chansons
- RND (RANDOM ALEATOIRE) : écouter une chanson au hasard

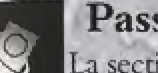

### Passeport

La section Passport (passeport) vous permet de vous connecter à Internet. Vous y trouverez de nombreuses judications pour progresser dans le jeu. Le menu de eette section comporte huit éléments :

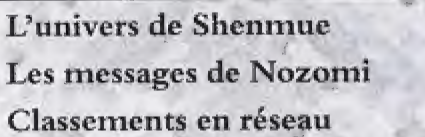

- Manuel en ligne Le coin des mordus
- 
- shenmue.com
- Analyses des données de jeu  $\Diamond$  Messages urgents

Vous aimeriez en savoir plus sur un personnage, un lieu ou un mouvement ? Vous êtes bloqué dans le jeu et vous avez besoin d'un coup de pouce ou d'un conseil ? Vous voulez consulter les classements aux mini-jeux ? Allez donc voir sur Internet ! Vous y trouverez toute une gamme de services amusants et utiles. Pour en savoir plus sur les services disponibles, reportez-vous à la p 116.

Pour vous connecter à Internet et utiliser les services fournis par le Passeport Shenmue, vous devez accepter l'ensemble des termes de l'Accord sur l'Utilisation du Passeport Shenmue figurant en page 122-123 du présent manuel.

Votre connexion à Internet via le Passeport Shenmue implique que vous acceptez tous les termes de l'Accord sur l'Utilisation du Passeport Shenmue. Veuillez donc lire attentivement cet accord avant de vous connecter.

La connexion à Internet s'effectue via le menu de la section Passport (passeport). Le passeport a recours au numéro de téléphone utilisé par le navigateur Dreamkey pour votre connexion au réseau.

- Pendant toute la durée de connexion au réseau, une icône s'affiche dans le coin supérieur droit de l'écran.
- 2. Pendant votre connexion au réseau, vous pouvez appuyer sur le bouton @ pour afficher la durée totale de la connexion dans le coin inférieur gauche de l'écran.
- 3. Si vous quittez le menu de la section Passport ou si vous laissez l'écran en attente (c'est-à-dire si vous ne touchez pas à la manette Dreamcast) plus de trois minutes, la ligne sera automatiquement déconnectée.
- 4. Souvenez-vous que la connexion n'est pas gratuite : n'en abusez pas !

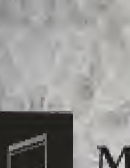

### MENU DE LA SECTION PASSEPORT

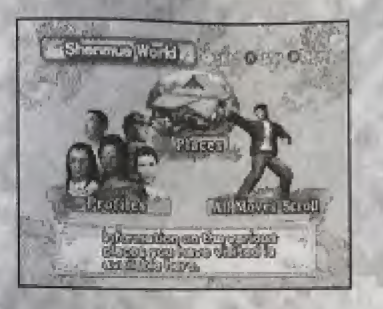

#### I Uunivers de Shenmue

La section Shcnmuc's world (l'univers de Shemime ) est une véritable mine d'informations sur l'univers de Shenmue. Elle comporte trois rubriques : places (lieux), profiles (Personnagcs) et All Moves Scroll (Liste des mouvements).

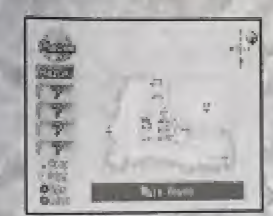

#### Lieux

Places (Lieux) présente les lieux de l'univers de Shenmue. Les endroits que vous avez visités au cours du jeu sont signalés par un cerclc rouge. Four obtenir des informations precises sur l'un de ccs lieux, sélectionnez-le à l'aide du stick analogique, puis appuyez sur le bouton ©.

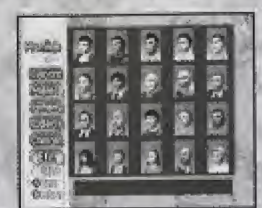

#### **Personnages**

La rubrique Profiles (Personnages) présente en détails les différents personnagcs de Shenmuc,

A mesure que vous avancerez dans le jeu, vous verrez apparaître les nouveaux personnages que vous aurez rencontrés.

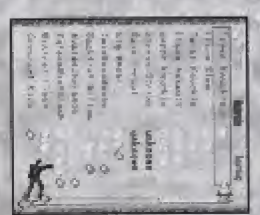

#### Liste des mouvements

Vous trouverez dans la rubrique All Moves Scroll (Liste des mouvements) tous les renseignements possibles sur les mouvements d'arts martiaux pratiqués par Ryo. Vous découvrirez l'origine, l'histoire, et les techniques de chaque mouvement disponible, ainsi que le nombre de fois où vous l'avez utilisé, votre taux de réussite etc.

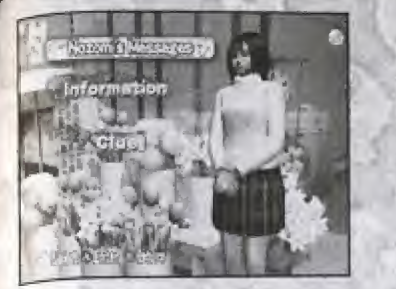

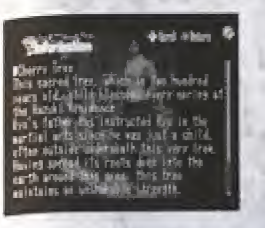

#### Les messages de Nozomi

Nozomi's message (Les messages de Nozomi) fournit des informations sur le jeu et des indications qui se rapporrent a votre propre progression dans le jeu.

De nouvelles données sont téléchargées à chacune de vos connexions à Internet. Vous êtes ainsi assuré d'obtenir les informations concernant votre progression dans le jeu.

### Informations

La rubrique Information (informations) fournit de nombreux renseignements sur Shenmuc : des indications pour vous aider, des conseils sur les paramètres de jeu et bien d'autres infos utiles. Le eontenu de la rubrique vane au fur et a mesure de votre progression.

#### **Indice**

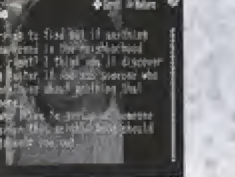

Si vous êtes bloqué dans le jeu, consultez la rubrique Nozomi's Message. Lorsque vos données de jeu confirment que, malgré tous vos efforts, vous êtes bel et bien bloqué, la rubrique Clue (Indice) devient accessible. Sélectionnez-la pour obtenir une indication « sur mesure », qui vous aidera à progresser dans le jeu.

Si vous êtes bloqué, n'hésitez pas à venir me voir:

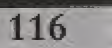

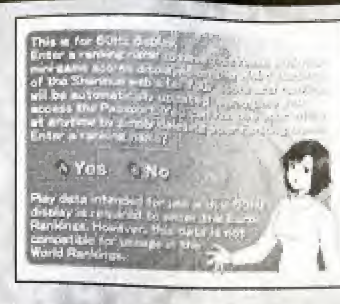

#### ■ Classements réseau

Entrez votre pseudonyme dans la rubrique Network Rankings (Classement réseau) pour figurer dans le classement réseau. Vos scores au classement réseau seront automatiquement mis à jour à chaque fois que vous utilisez le Passeport Shenmuc.

\*Parmi tous vos scores aux mini-jeux enregistrés sur votre carte mémoire, seuls les meilleurs sont automatiquement sélectionnés pour figurer aux classements sans distinction entre les fichiers individuels de votre VM (Visual Memory - Carte mémoire).

Les classements réseau distinguent automatiquement les données de jeu 50Hz et 60 Hz, selon le réglage de l'écran.

Données de jeu 50Hz Données de jeu 60Hz Vous pouvez participer au Vous pouvez participer au classement 50Hz au niveau classement 60Hz au niveau mondial, européen ou national. européen ou national.

**CENTERS** 

Saisie du pseudonyme

Ces captures d'écran présentent le classement réseau 60Hz.

Entrez un pseudonyme de 4 à 12 caractères. Il sera utilisé pour tous les classements réseau.

\*Certains termes ne peuvent pas être choisis comme pseudonymes.

### Sélection d'un jeu

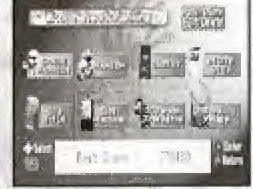

Sélectionnez un mini-jeu. Huit mini jeux au total, comme Space Harrier, Hang, etc. figurent au classement réseau. Certains mini-jeux ne sont cependant pas disponibles avant que vous ayez atteint un certain niveau dans le jeu.

### $\Diamond$  Affichage des classements

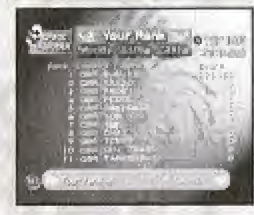

Vous accédez via Internet au classement réseau des mini-jeux sélectionnés. Les classements sont mis à jour quotidiennement. Lorsque deux joueurs ont obtenu un score identique, le premier au classement est celui dont le score a été enregistré en premier sur le réseau.

Une foire aux questions sur les classements réseaux, ainsi que des avertissements sur leur utilisation sont accessibles sur le site shenmue.com. Il vous est fortement recommandé de lire ces informations avant votre inscription aux classements.

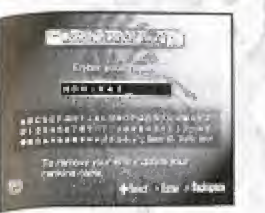

#### $\Diamond$  Modification/Suppression d'un pseudonyme

Sélectionnez l'icône Edit/Delete (Modifier/Effacer) pour modifier ou supprimer votre pseudonyme. Si vous effacez la totalité de votre pseudonyme, puis confirmez en appuyant sur Enter (Entrée), votre score disparaîtra automatiquement des classements réseau.

#### AVERTISSEMENT SUR LA PARTICIPATION AUX CLASSEMENTS RESEAU

Si vous participez aux classements réseau, votre pseudonyme, votre score aux mini jeux et votre pays seront affichés sur le site Shenmue. Toute personne connectée au site pourra accéder à ces informations.

Pour participer au classement réseau, vous devez accepter les termes de l'Accord sur l'Utilisation du Passeport Shemmue, figurant en page 122-123 de ce manuel, ainsi que les termes de l'accord sur l'utilisation du logiciel Dreamkey.

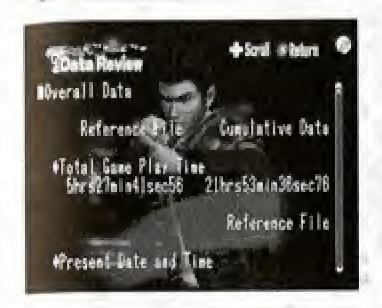

plains the help function used to ontai

trol instruction during game play

= bline 22 med ;

 $0.0000$ 

**Agent** 

### Analyse des données de jeu

Data Review (Analyse des données de jeu) présente une analyse détaillée de vos données de jeu. Vous y trouverez des statistiques comme le nombre de fois où le jeu a été terminé, mais aussi le nombre d'ennemis que vous avez vaincus ou le nombre de boissons achetées dans le jeu.

La colonne « Referenced Data » (Données référencées), à gauche, indique les données issues du fichier sélectionné. La colonne « Cumulative Data » (Données cumulées), à droite, présente une moyenne de toutes les données enregistrées sur le VM (Visual Memory - Carte mémoire)

### **Manuel en ligne**

Le manuel en ligne (On Line Manuel) fournit des explications détaillées sur les principes de jeu de Shenmue. N'hésitez pas à le consulter pour plus d'informations sur Shenmue.

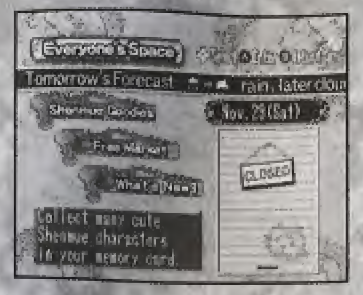

#### $\blacksquare$  Le coin des mordus

Everyone's Place (le coin des mordus), contient toutes sortes d'informations sur le jeu :

- Wous voulez savoir quel temps il fera demain, en 1986, dans l'univers dc Shenmue ?
- $\bullet$  Vous vous demandez quels sont l'âge, la taille et le poids du chat qui apparait dansle jeu ?
- · Vous recherchez un objet spécifique pour votre collection d'objets Shenmue ?

Rien de plus simple, consultez cette rubrique !

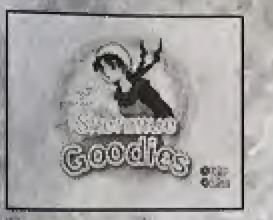

### $\Diamond$  Cadeaux Shenmue

Shenmue Goodies (cadeaux Shenmue) vous permet d'échanger des, informations sur un personnage contre une « canette gagnante » obtenue dans le jeu. Les canettes sont en vente dans les distributeurs qui apparaissent dans le jeu. Ceux-ci sont rares, alors bonne chance !

- Sélectionnez le personnage que vous souhaitez télécharger.
- 2. Vous pouvez télécharger un personnage par canette.

N.B. : Quel que soit le nombre de canettes gagnantes que vous possédez, vous ne pouvez télécharger des personnages que si vous disposez d'un nombre suffisant de blocs mémoire disponibles. Le programme Shenmue Goodies nécessite 50 blocs mémoire et chaque personnage téléchargé 2 blocs mémoire. Assurez-vous que votre VM (Visual Mémory - Carte mémoire) dispose de suffisamment de mémoire avant d'utiliser Shenmue Goodies.

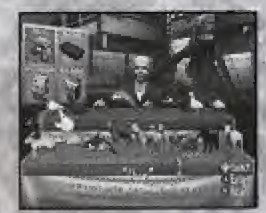

### **Troc**

Grâce à Free Market (troc), vous pouvez échanger des objets collectés dans le jeu contre des objets spéciaux que vous ne trouverez qu'ici.

### 0 Quoi de neuf ?

What's new (quoi de neuf?) vous donne des nouvelles fraîches et vous inforrne des nouveaux services disponibles.

N.B.: Comment copier ou effacer des données sur un personnage ? Pour copier ou effacer des données sur un personnage obtenues grâce à Shenmue Goodies, allez dans le menu des fichiers de votre console Dreamcast.

- 1. Laissez le compartiment CD ouvert et allumez la console pour afficher l'écran de menu des tichiers.
- 2. Sélectionnez « File » (Fichier) dans le menu principal.

 $\mathcal{X}$  and  $\mathcal{Y}$  and  $\mathcal{Y}$ 

n

3. Sélectionnez un des fichiers de la carte mémoire insérée dans la console, puis copiezle ou eftacez-le.

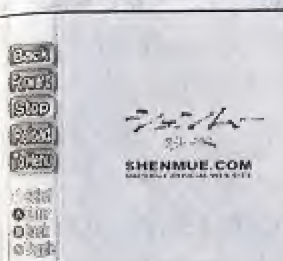

### $\blacksquare$  shenmue.com

Ce lien vous permet d'accéder au site officiel de Shenmue, Vous pourrez y admirer de superbes graphismes et obtenir les dernieres informations sur le jeu.

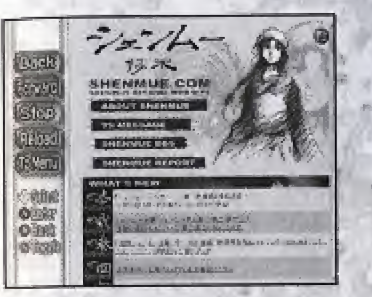

### **Messages urgents**

Grâce à Urgent Messages (Messages urgents), consultez les toutes dernières informations sur Shenmue. L'icône clignote à chaque nouvelle annonce.

### $\Diamond$  Nouvelles

Topics (Nouvelles) vous informe des derniers événements.

### Depannage

Dans Troubleshooting (Dépannage), vous pouvez lire tous les messages importants de l'équipe de Shenmue.

### ACCORD SUR L'UTILISATION DU PASSEPORT SHENMUE

Tous les utilisateurs potentiels du Passeport Shenmue sont priés de lire, comprendre et accepter l'ensemble des tenues du present accord avant toute utilisation du Passcport Shenmue,

- 1. Lors de l'utilisation du Passeport Shemmue, les données enregistrées sur la carte mémoire insérée dans la console sont automatiquement téléchargées du VM (Visual Memory - Carte mémoire) sur le serveur Shenmue. Ces données sont analysées puis téléchargées de nouveau sur la carte mémoire. Votre utilisation du Passcport Shenmue implique que vous acceptcz ce processus.
- 2. Pour participer au classement réseau du Serveur Shenmue, vous devez accepter que certaines données de votre carte mémoire soient téléchargées sur le serveur, notamment votre meilleur score, votre pseudonyme, ainsi que des informations sur votre lieu de residence (viile ct pays). Ces informations sont affichées sur le serveur Shenmue et peuvent être consultées par tous les autres utilisateurs du Passeport Shenmue. (Pour preserver votre anonymat, veillez a choisir votre pseudonyme avec soin.)
- 3. Vous devez accepter l'entière responsabilité de toute perte ou détérioration causée par les téléchargements décrits au paragraphe 1) ci-dessus, ou par l'échange de données nécessaire à l'élaboration des classements décrit au paragraphe 2).
- 4. Vous devez accepter, outre les termcs de 1'Aceord sur 1'Utilisation du Passcport Shenmue, les termcs du Dreamcast Web Browser End User Agreement (Accord sur l'Utilisation du Navigateur Internet Dreamcast), applicable dès votre inscription sur le navigateur Internet Dreamcast.

Nous nous engageons à ce que les données téléchargées sur le site Internet Shenmue soient uniquement utilisées pour développer de futures versions de Shenmue ou pour fournir les services décrits dans le présent manuel et ne soient ni publiées ni divulguées à des tiers.

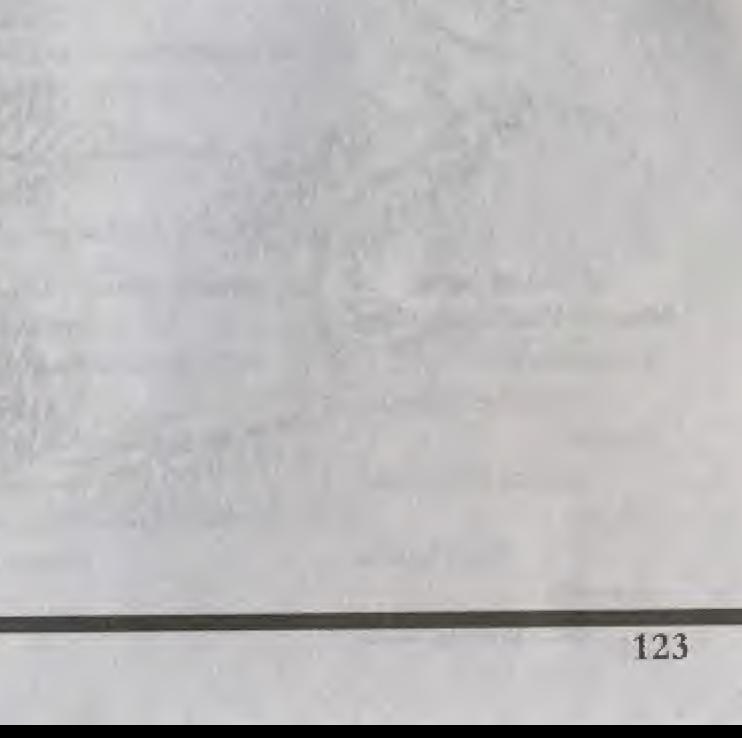

### CREDITS

### Produced and Directed by

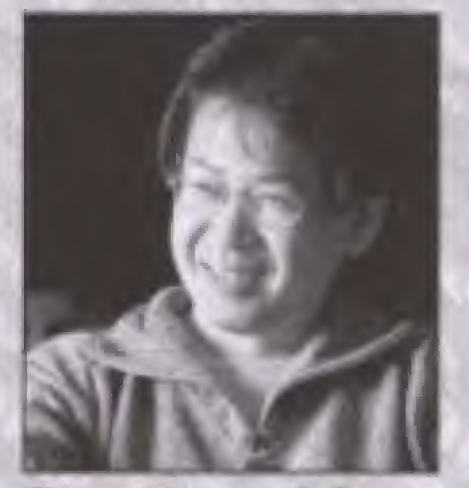

Yu Suzuki

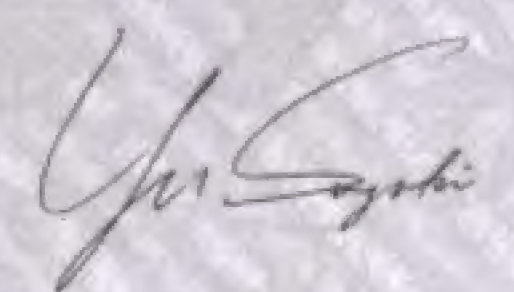

SEGA of Japan **Manual Production Staff** Translation/DTP Monika Hudgins Designer Yoichi Takahashi **Writer** Eiji Ogawa **Supervisor** 

Kaoru Ichigozaki 124

The following credits list the staff who worked on the localization, marketing and manual production for the PAL version of Shenmue. Credits for the original development and the main localization staff of AM2 are listed in the game itself.

### Sega Europe Ltd.

**Director Product Manager** Naohiko Hoshino

**Executive Localization Producer** Kats Sato

Localization Producer

Dave Nulty Localization Assistant Producer Kuniyo Matsumoto

Product Marketing Manager Jim Pride Mathew Quaeck

Public Relations for UK. **Stuart Turner Public Relations for France Anne Roppe Public Relations for Germany** Tina Sakowsky Public Relations for Spain **Esther Barral** 

**Text Translator (France)** Dave Thompson Text Translator (Germany) Angelika Michitsch Text Translator (Spain) Robert Parraga

**Testing Manager** Jason Cumberbatch **Load Testers** 

Nick Bennett Pete O'Brien

### **Special Thanks**

**Tetsune Nakazono** Utako Okukawa **Tomo** Inoue

## **JV-Lite**

NetFront and JV-Lite (JV-Lite is compliant with Java specification) by Access Co., Ltd. is adopted for the Internet function of this product. NetFront and JV-Lite are registered trademarks of Access Co., Ltd. in Japan. Java and all Java-based trademarks and logos are trademarks or registered trademarks of Sun Microsystems, Inc. in the U.S. and other countries. All brands and product names are trademarks or registered trademarks of their respective companies. This software includes the font(s) licensed by NEC Office Systems, Ltd. This software is based in part on the work of the Independent JPEG Group,

- 
- 
- 
- 
- 

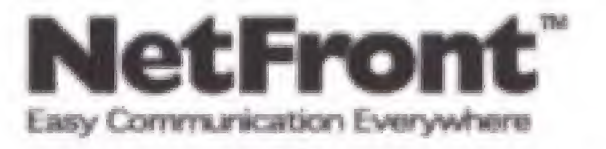

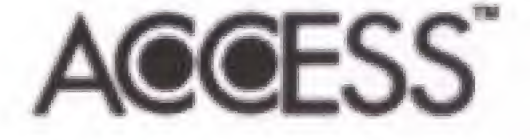

Java<sup>ne</sup> Virtual Machine Compliant Module

\* The online functions for this game are only available in the UK, mainland France, Germany, Spain, Italy and Ireland.

\* Les fonctions Internet de ce jeu sont uniquement disponibles au Royaume-Uni, en France Metropolitaine, en Allemagne, en Espagne, en Italie et en Irlande.

Die Online-Funktionen dieses Spiels können nur in Großbritannien, auf dem französischen Festland, in Deutschland, Spanien, Italien und Irland benutzt werden.

\* Las funciones on line de este juego sólo están disponíbles en Reino Unido, Francia (continental), Alemania, España, Italia e Irlanda.

Le funzioni online di questo videogioco sono disponibili solo nel Regno Unito, Francia continentale, Germania, Spagna, Italia ed Irlanda.

### www-dreamcast-europe.com

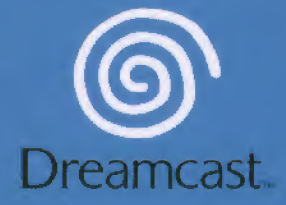

@ CRI 1999, 2000 Presented by AM2 of CRI SHENMUE is either a registered trademark or a trademark of Sega Corporation.

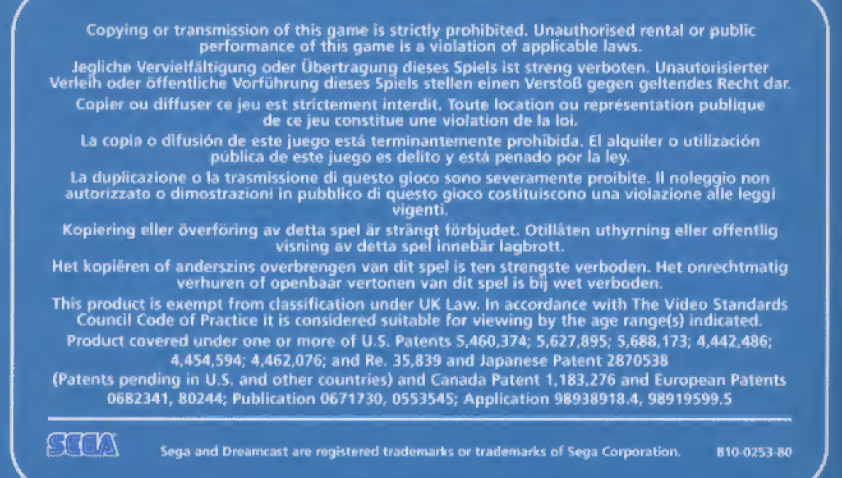